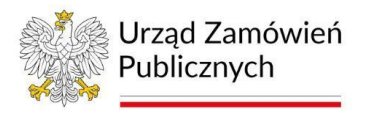

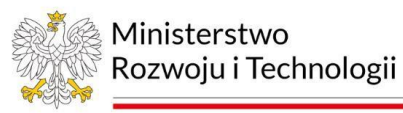

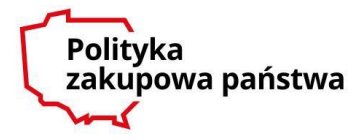

*INSTRUKCJA WYPEŁNIANIA OGŁOSZENIA O UDZIELENIU ZAMÓWIENIA*

*– przygotowana została na podstawie danych zawartych w eNotice2 na dzień 1.02.2024 r.* 

*Aktualizacja w dniu 8.02.2024 r.*

# INSTRUKCJA WYPEŁNIANIA OGŁOSZENIA O UDZIELENIU ZAMÓWIENIA

Dyrektywa 2014/24/UE

Od **25 października br.** do publikacji ogłoszeń w Dzienniku Urzędowym Unii Europejskiej należy stosować wyłącznie formularze ustanowione [rozporządzeniem wykonawczym Komisji \(UE\) 2019/1780 z](https://eur-lex.europa.eu/legal-content/PL/TXT/?uri=CELEX%3A02019R1780-20221215&qid=1697715205070) dnia 23 września 2019 r. ustanawiającym standardowe formularze do publikacji ogłoszeń w dziedzinie zamówień publicznych i [uchylające rozporządzenie wykonawcze \(UE\) 2015/1986 \(e](https://eur-lex.europa.eu/legal-content/PL/TXT/?uri=CELEX%3A02019R1780-20221215&qid=1697715205070)[formularze\).](https://eur-lex.europa.eu/legal-content/PL/TXT/?uri=CELEX%3A02019R1780-20221215&qid=1697715205070)

Ogłoszenia przygotowane z użyciem ww. formularzy należy przesyłać do publikacji w Dzienniku Urzędowym Unii Europejskiej poprzez platformę **eNotice2** lub za pomocą narzędzi **eSender**, których operatorzy potwierdzili gotowość do świadczenia usług zgodnych z aktualnym stanem prawnym.

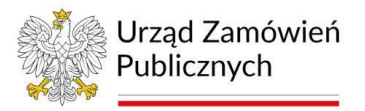

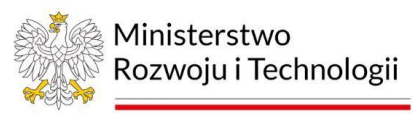

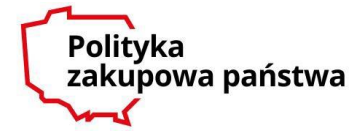

### **I. Konfiguracja formularzy i dane predefiniowane**

Zamawiający przystępując do przygotowania ogłoszeń na formularzach wdrożonych Rozporządzeniem Wykonawczym Komisji (UE) nr 2019/1780 w eNotices2 ma możliwość uprzedniego skonfigurowania ich ustawienia oraz predefiniowania niektórych z danych wykorzystywanych w ogłoszeniach, które będą następnie automatycznie wyświetlane w formularzach ogłoszeń.

W tym celu zamawiającemu w zakładce "**Moje ustawienia formularzy"** eNotices2 udostępnia **3** funkcjonalności:

### ➢ **Ustawienia formularzy;**

W tej sekcji eNotices2 zamawiający ma możliwość:

- 1) [**Obowiązująca podstawa prawna**] Ograniczenia podstawy prawnej przygotowywania ogłoszeń (np. wyłącznie do ogłoszeń publikowanych w związku z udzielaniem zamówień publicznych ogólnych (klasycznych) lub zamówień sektorowych. Wprowadzenie takiego ograniczenia skutkować będzie tym, iż system eNotices2 prezentować będzie zamawiającemu tylko formularze ogłoszeń związane z wybraną kategorią zamówień.
- 2) [**Rodzaje ogłoszeń**] Ograniczenia kategorii formularzy ogłoszeń. Funkcjonalność ta pozwala zamawiającemu na dokonanie wyboru jakie formularze ogłoszeń będą dla niego dostępne w systemie eNotices2 (np. zamawiający, który w toku prowadzonych postępowań nigdy nie publikuje ogłoszenia o dobrowolnej przejrzystości ex ante może usunąć to ogłoszenie z listy dostępnych formularzy ogłoszeń).
- 3) [**Języki domyślne**] Wyboru języka, w którym tworzone będą ogłoszenia danego zamawiającego.
- 4) [**Waluta domyślna**] Wyboru waluty, która domyślnie będzie zamieszczana w formularzach ogłoszeń.
- 5) [**Pola nieobowiązkowe i obowiązkowe**] Zamiany charakteru poszczególnych pól w formularzach, w zakresie obligatoryjności ich wypełniania. Za pomocą tej funkcjonalności zamawiający może zdecydować, że pole dla którego funkcjonalności eNotices2 przewidują fakultatywność, będzie prezentowane jako obligatoryjne.

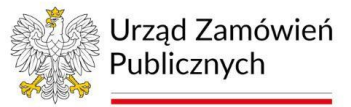

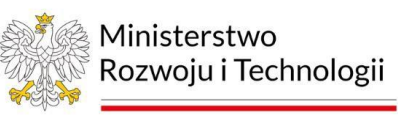

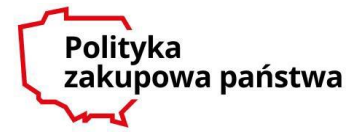

- 6) [**Pola poufne**] Zdefiniować pola poufne, których treść zostanie przekazana do Dziennika Urzędowego UE, lecz nie zostanie opublikowana (ujawniona) w treści ogłoszenia dostępnego w TED.
- ➢ **Domyślne wartości pól;**

W tej sekcji zamawiający może predefiniować treść niektórych z pól formularzy.

Predefiniowaniu podlegać mogą pola (*opis poszczególnych pól został zamieszczony części nr III Instrukcji*):

BT-11 – Status prawny nabywcy BT-10 – Sektor działalności instytucji zamawiającej BT-610 - Sektor działalności podmiotu zamawiającego (*pozycja nie dotyczy ogłoszenia o udzieleniu zamówienia*) BT-508 – Profil nabywcy BT-67(a) – Podstawy wykluczenia BT-67(b) – Opis podstaw wykluczenia BT-5101(a) (b) (c)- Adres pocztowy BT-5131 – Miejscowość BT-5121- Kod pocztowy BT-5071- Podpodział krajowy (NUTS) BT-5141- Kraj BT-727 – Inne ograniczenia dotyczące miejsca realizacji zamówienia BT-728 – Informacje dodatkowe (dotyczące miejsca realizacji zamówienia) BT-708 – Języki, w których dokumenty zamówienia są oficjalnie dostępne BT-97 – Języki, w których można składać oferty lub wnioski o dopuszczenie do udziału

### ➢ **Ustawienia głównego nabywcy;**

W tej sekcji eNotices2 użytkownik może wprowadzić do systemu dane zamawiającego, które będą następnie wprowadzane do każdego przygotowywanego przez niego ogłoszenia.

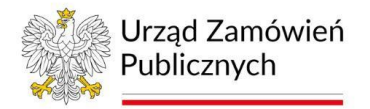

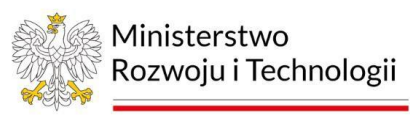

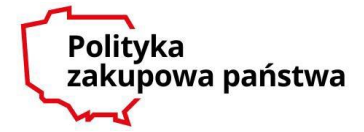

W formularzu dotyczącym głównego nabywcy predefiniowaniu podlegają następujące pola:

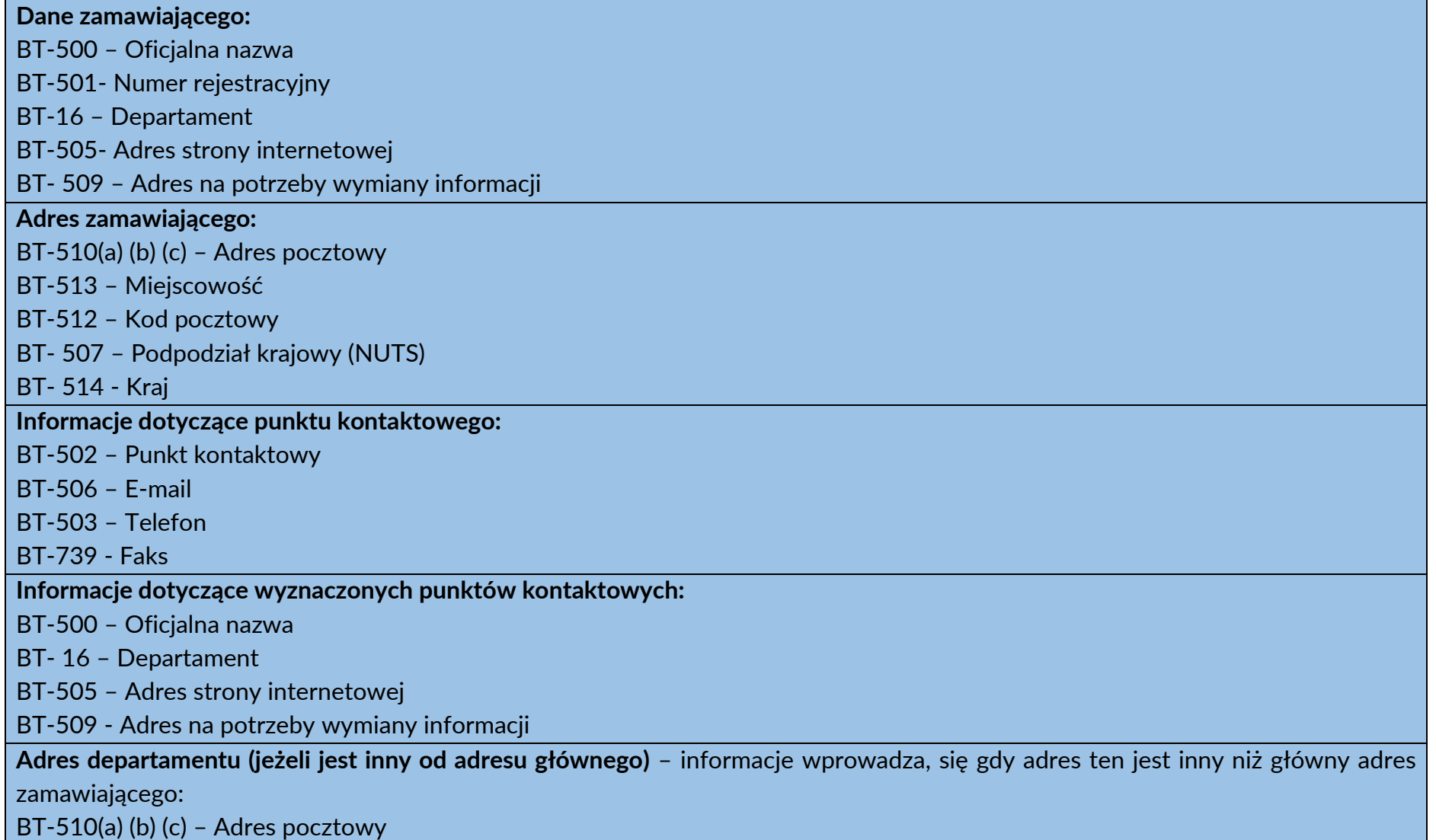

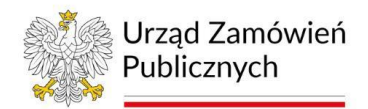

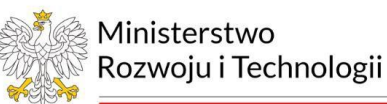

**Polityka** zakupowa państwa

BT-513 – Miejscowość BT-512 – Kod pocztowy BT- 507 – Podpodział krajowy (NUTS) BT- 514 - Kraj **Punkt kontaktowy w departamencie:** BT-502 – Punkt kontaktowy BT-506 – E-mail BT-503 – Telefon BT-739 - Faks

#### **II. Tworzenie nowego ogłoszenia – Organizacje**

Funkcjonalności nowych formularzy ogłoszeń wymagają, by przed przystąpieniem do przygotowania ogłoszenia (zakładka - "Utwórz ogłoszenie"), po wybraniu odpowiedniego formularza ogłoszenia zamawiający wskazał i zdefiniował w zakładce - "Organizacje" wszystkie podmioty, które w różnych rolach będą uczestniczyć w prowadzonym postępowaniu. Dane organizacji można następnie eksportować do książki adresowej, tak by możliwym było korzystanie z nich na potrzeby kolejnych ogłoszeń.

Predefiniowanie danych organizacji pozwoli zamawiającemu na wskazanie w odpowiednich miejscach formularza danych poprzez wybór organizacji z listy, bez potrzeby każdorazowego ponownego ich wprowadzania. Po zdefiniowaniu organizacji zamawiający w odpowiednich polach formularza ogłoszenia wybiera z listy odpowiednią organizację, a jej dane automatycznie zaciągane są do formularza.

W **ogłoszeniu o udzieleniu zamówienia możliwość ta dotyczy w szczególności następujących pól:** 

OPT-300 - Usługodawca OPT-301 (LOT) - Informacje o przepisach w zakresie podatków

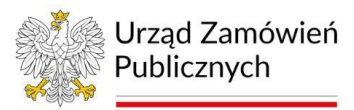

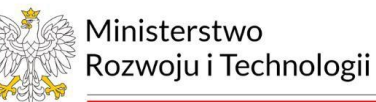

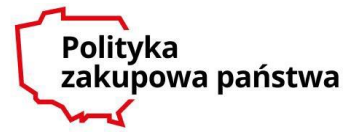

- OPT-301 (LOT) Informacje o przepisach w zakresie środowiska
- OPT-301 (LOT) Informacje o przepisach w zakresie zatrudnienia
- OPT-301 Organizacja udzielająca dodatkowych informacji
- OPT-301 Organizacja przedkładająca dokumenty
- OPT-301 Organizacja zajmująca się odwołaniami
- OPT-300 Uczestnicy przetargu
- OPT-300 sygnatariusz umowy
- OPT-301 Podwykonawca
- OPT-301 Główny wykonawca

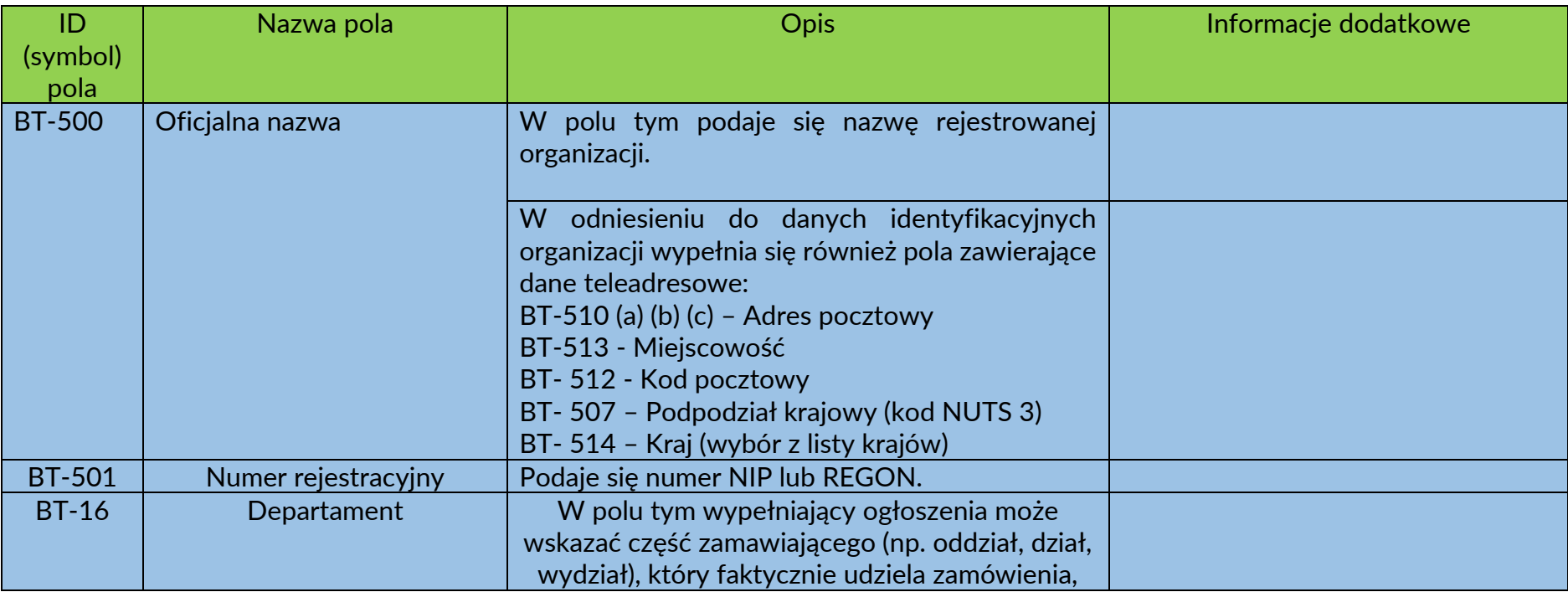

### W formularzu służącym rejestracji Organizacji zamawiający ma do dyspozycji następujący zakres danych:

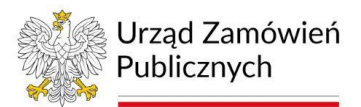

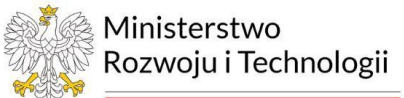

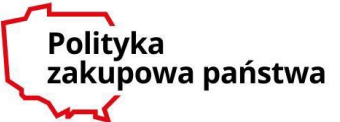

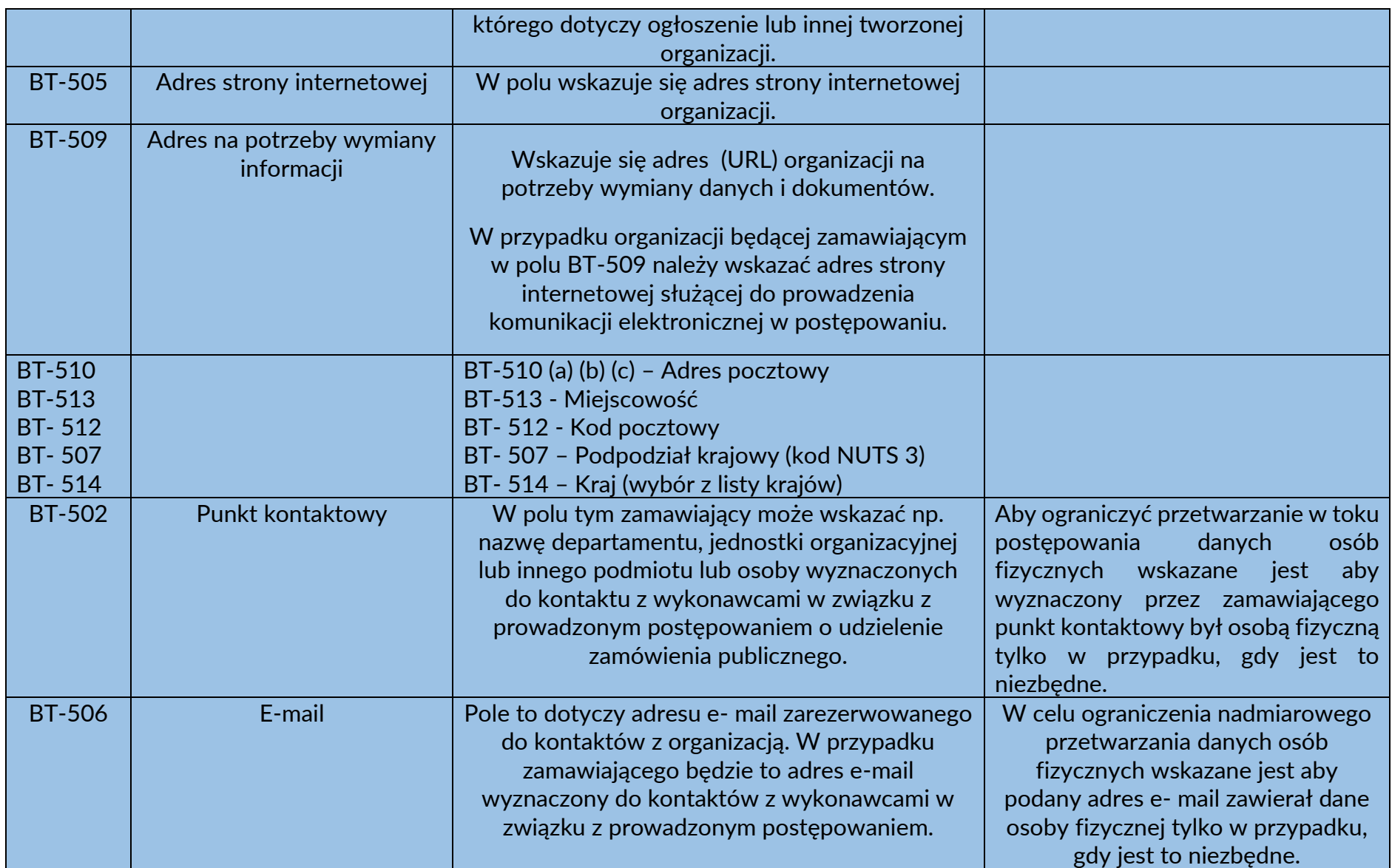

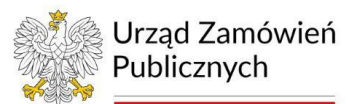

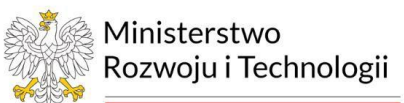

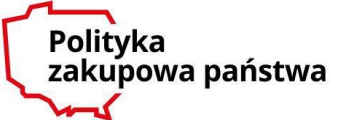

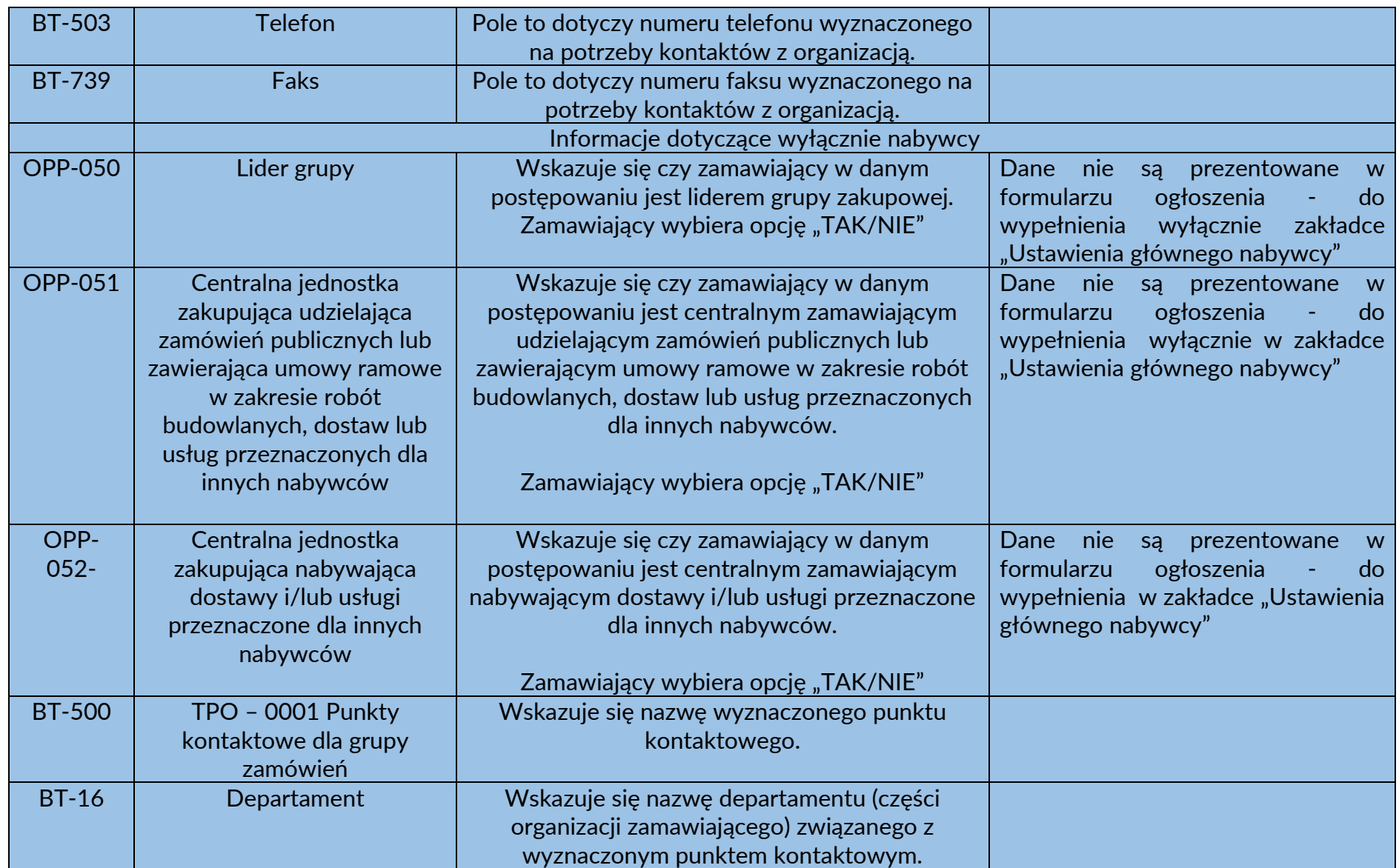

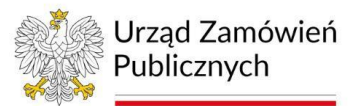

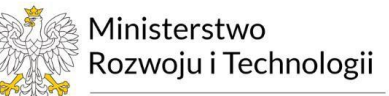

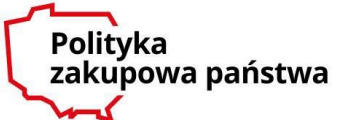

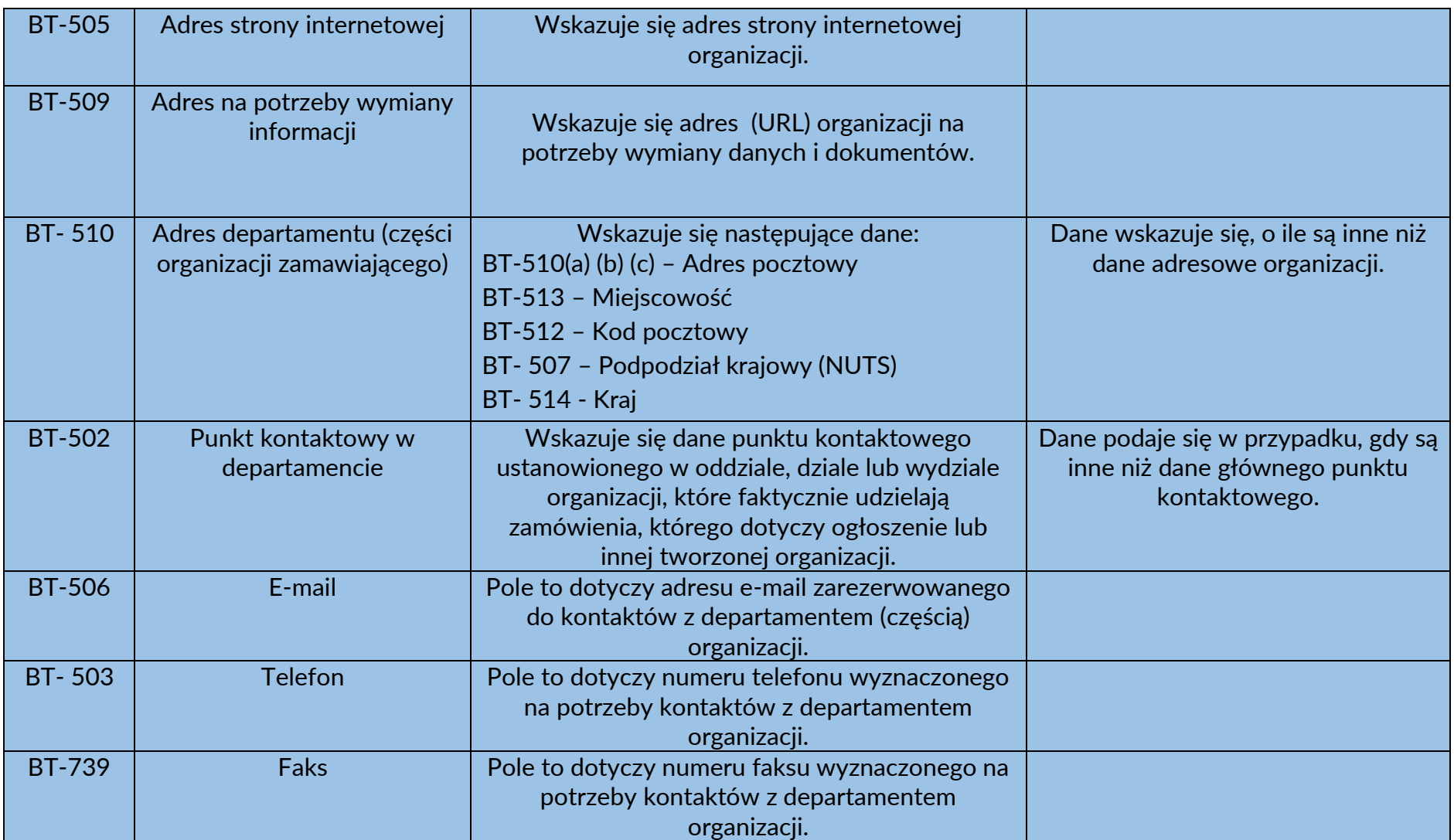

## **III. Beneficjent rzeczywisty**

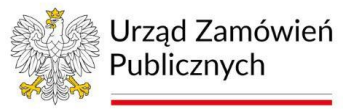

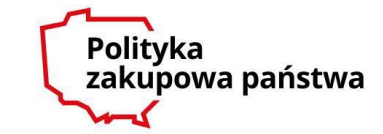

Formularz ogłoszenia o udzieleniu zamówienia, w sekcji "Organizacje" zawiera dodatkową zakładkę "Beneficjent rzeczywisty", gdzie zamawiający powinien wskazać dane podmiotów, o których mowa w art. 2 ust. 2 pkt 1 ustawy o przeciwdziałaniu praniu pieniędzy oraz finansowaniu terroryzmu (Dz.U. z 2022 r. poz. 593 ze zm.), tj. podmiotów, które sprawują bezpośrednią lub pośrednią kontrolę nad wykonawcą zamówienia publicznego.

W świetle art. 108 ust. 2 Pzp informacje dotyczące beneficjentów rzeczywistych wykonawców uczestniczących w postępowaniu zamawiający zobligowany jest weryfikować wyłącznie w postępowaniach o wartości co najmniej równej 20 000 000 euro dla robót budowlanych oraz 10 000 000 euro dla dostaw i usług. Stąd też należy przyjąć, iż informacja o beneficjentach rzeczywistych wykonawcy powinna zostać uwzględniona wyłącznie w ogłoszeniu o udzieleniu zamówienia, publikowanym po zakończeniu postępowania o ww. wartości.

W formularzu ogłoszenia zamawiający ma możliwość wskazania tylu Beneficjentów rzeczywistych wykonawcy ilu jest niezbędnych z uwagi na strukturę właścicielską i organizacyjną wykonawców.

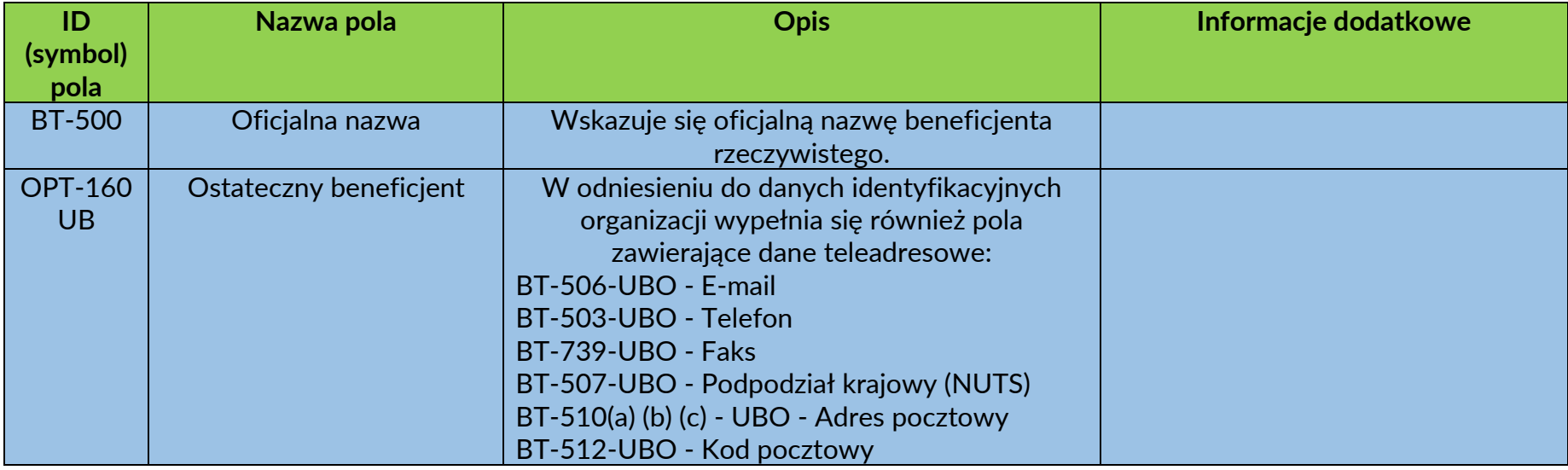

W formularzu służącym rejestracji Beneficjenta rzeczywistego zamawiający ma do dyspozycji następujący zakres danych:

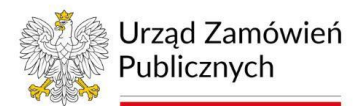

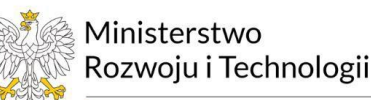

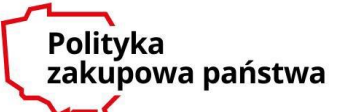

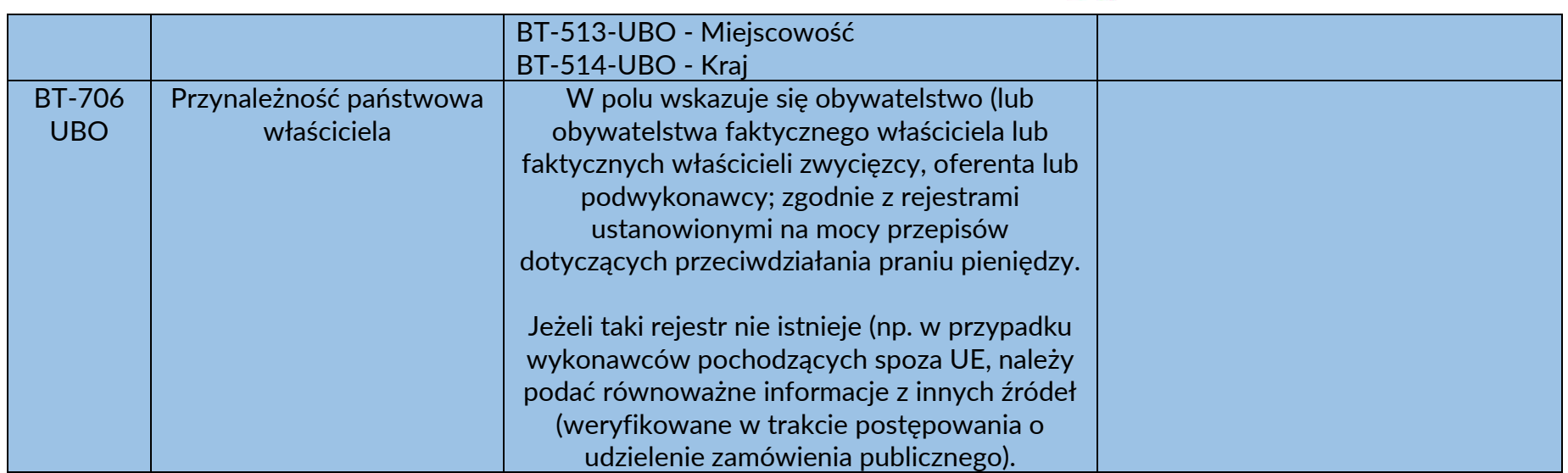

**IV.** Formularz ogłoszenia o udzieleniu zamówienia w odniesieniu do pól: BT-88, BT- 105, BT- 106, BT- 1351, BT- 136, BT-135, BT- 1252, BT-539, BT- 540, BT- 541, BT- 5421, BT- 5422, BT- 5423, BT- 734, BT- 543, BT-733, BT - 161, BT- 118, BT-556, BT- 156, BT-1561, BT- 171, BT-193, BT- 720, BT- 553, BT- 554, BT- 555, BT- 773, BT- 730, BT- 731, BT- 142, BT-144, BT - 660, BT- 709, BT- 710, BT- 711, BT-636, BT- 635, BT- 712,BT- 760, BT- 759 przewiduje dodatkową sekcję danych ujętych w polach BT- 196, BT-197, BT-198. Wypełnienie tych danych pozwala zamawiającemu opóźnić ujawnienie określonych informacji o udzielanym zamówieniu. Informacje te nie zostaną opublikowane wraz z ogłoszeniem o udzieleniu zamówienia lecz indywidualnie w dacie wskazanej przez zamawiającego.

Powyższa funkcjonalność formularzy realizuje normę art. 50 ust. 4 Dyrektywy 2014/24/UE, zgodnie z którą z publikacji w ogłoszeniu o udzieleniu zamówienia można wyłączyć pewne informacje dotyczące zamówienia lub zawarcia umowy ramowej, jeżeli ich ujawnienie mogłoby utrudnić egzekwowanie prawa lub w inny sposób byłoby sprzeczne z interesem publicznym, mogłoby zaszkodzić uzasadnionym interesom handlowym konkretnego wykonawcy publicznego lub prywatnego, bądź mogłoby zaszkodzić uczciwej konkurencji pomiędzy wykonawcami.

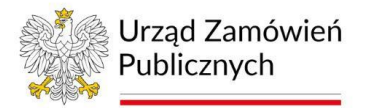

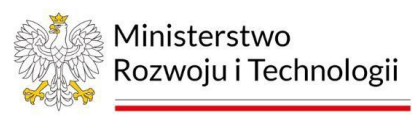

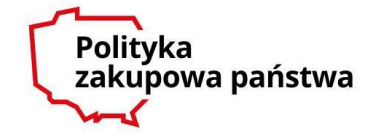

W formularzu ogłoszenia o udzieleniu zamówienia zamawiający, w celu opóźnienia publikacji określonych pól, ma do dyspozycji następujący zakres danych:

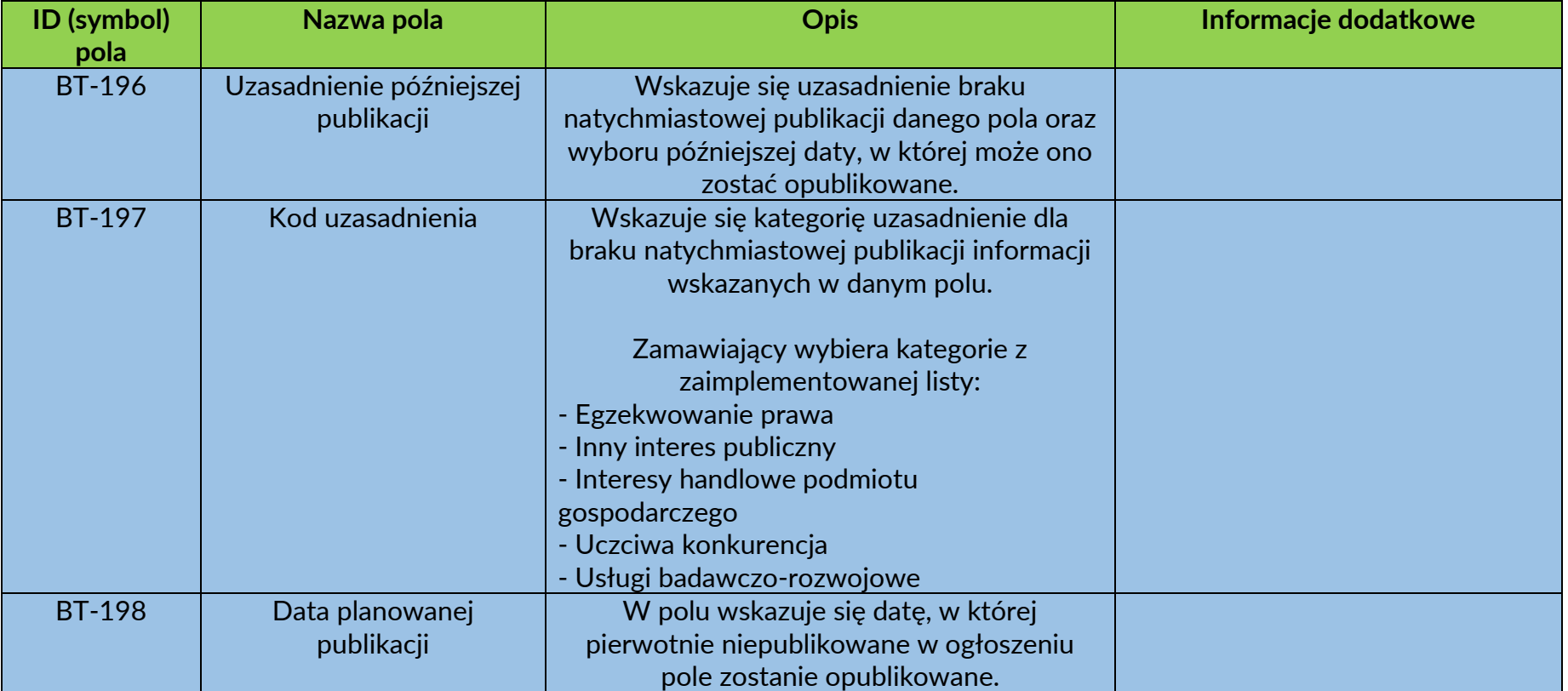

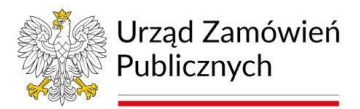

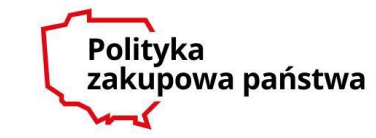

**V. Ogłoszenie o udzieleniu zamówieniu (po wejściu w zakładkę "Sekcje ogłoszenia")**

*Pola oznaczone "\* " w formularzu ogłoszenia dostępnego na eNotice2 są obowiązkowe. Pola oznaczone "#" niniejszej instrukcji mogą być w ogłoszeniu o udzieleniu zamówienia (w części lub całości) uzupełniane automatycznie przez system eNotices2, dzięki danym wprowadzonym w innych ogłoszeniach publikowanych w ramach tego samego postępowania lub danym predefiniowanym w systemie przez zamawiającego.*

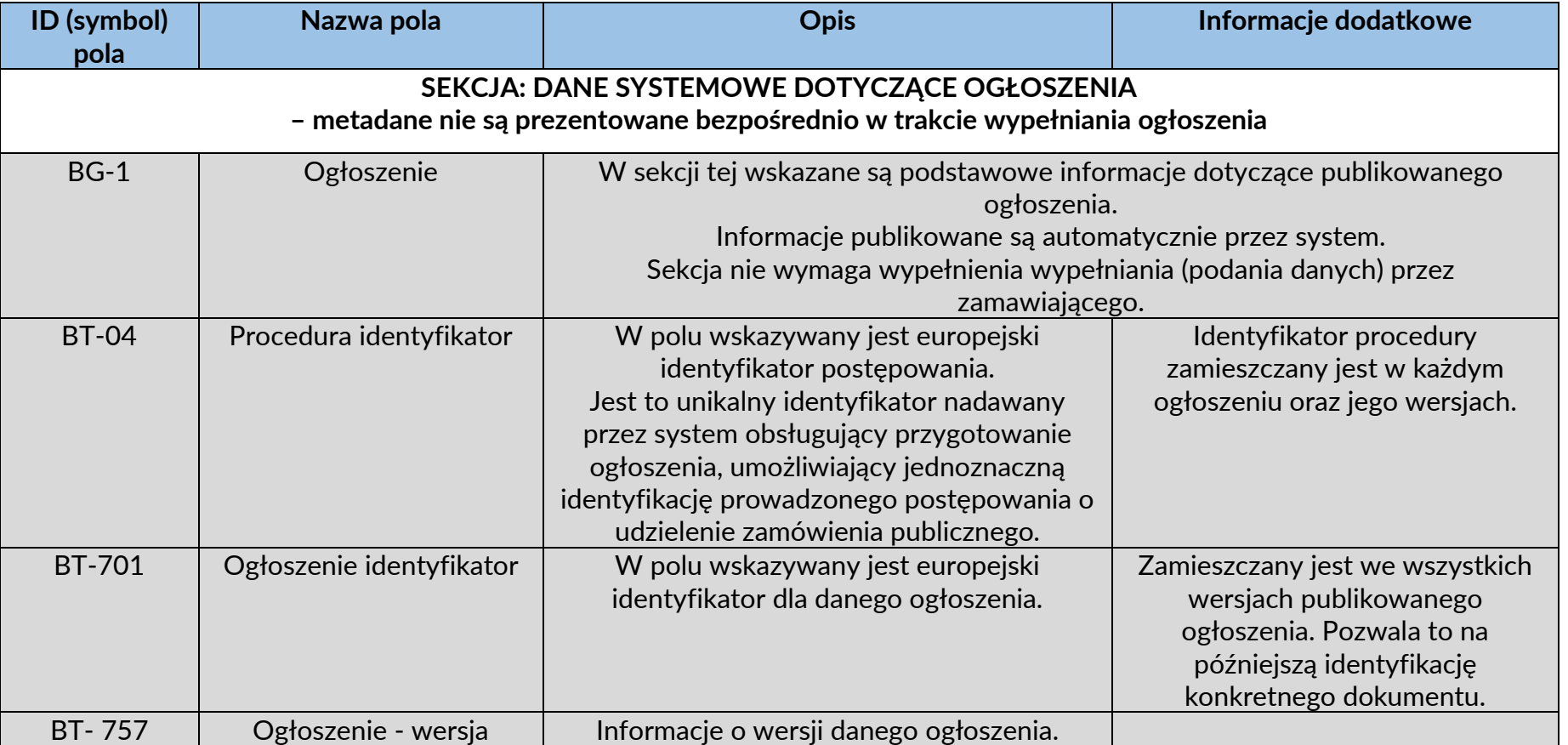

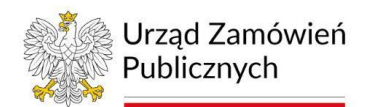

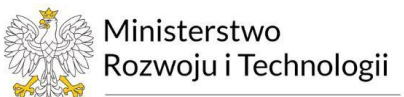

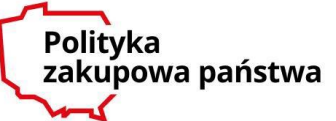

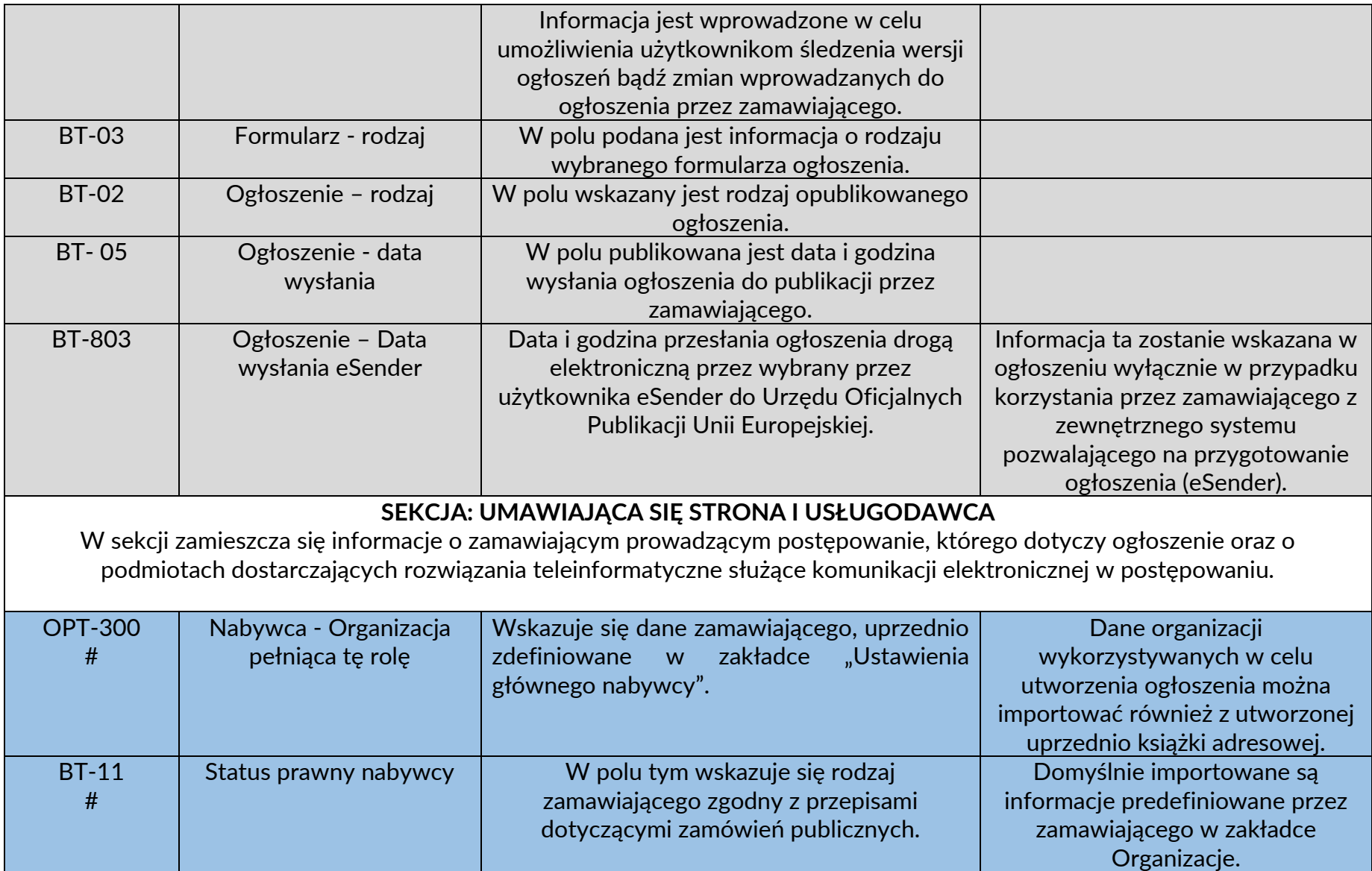

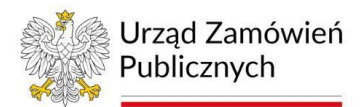

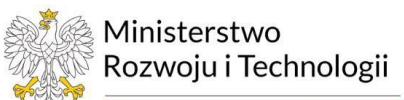

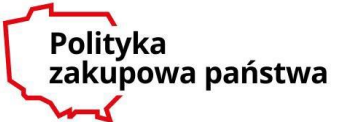

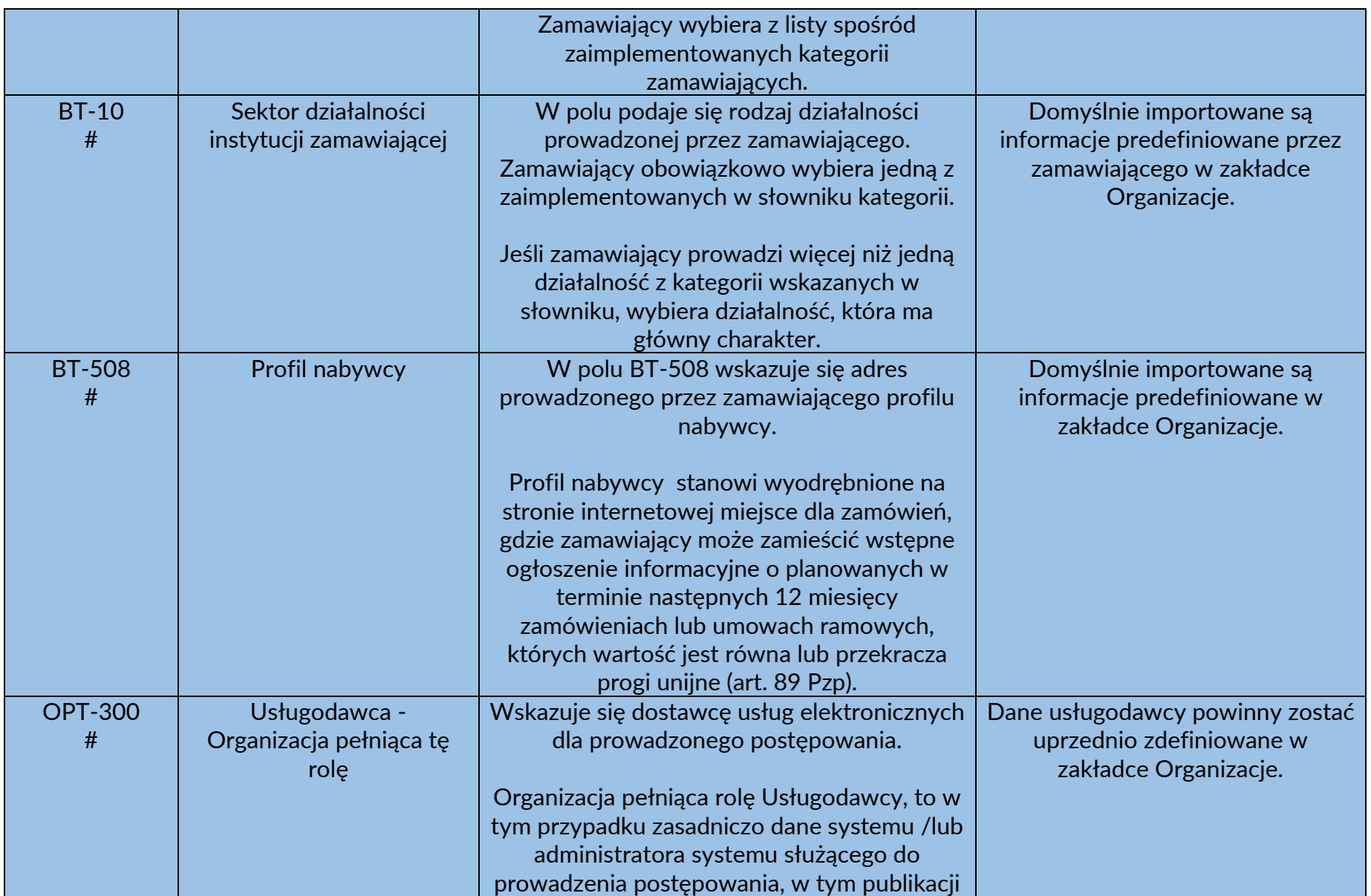

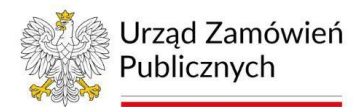

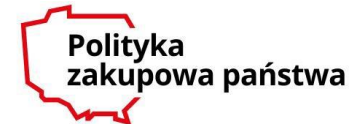

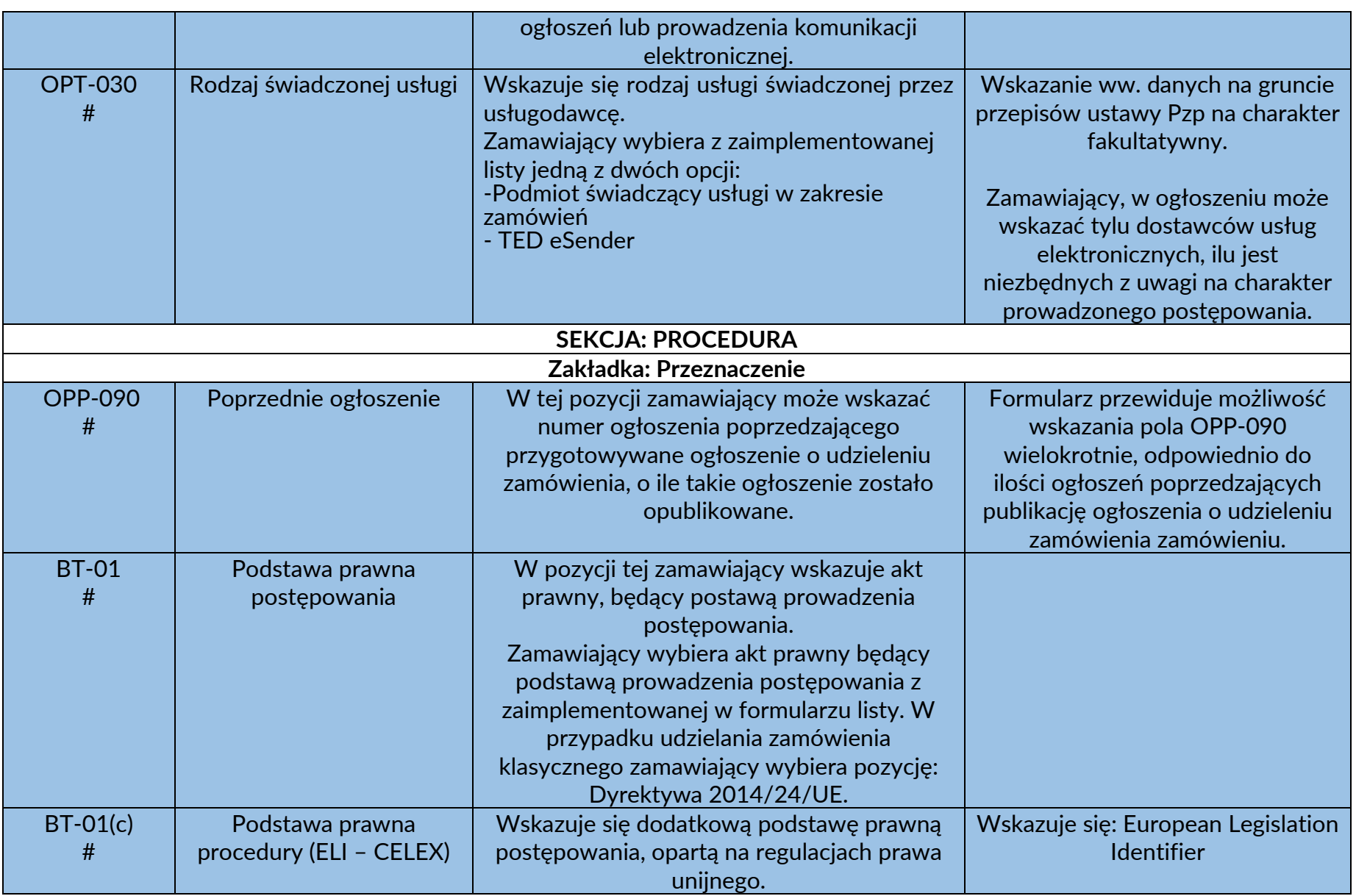

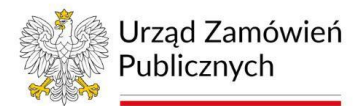

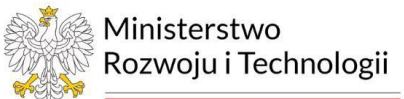

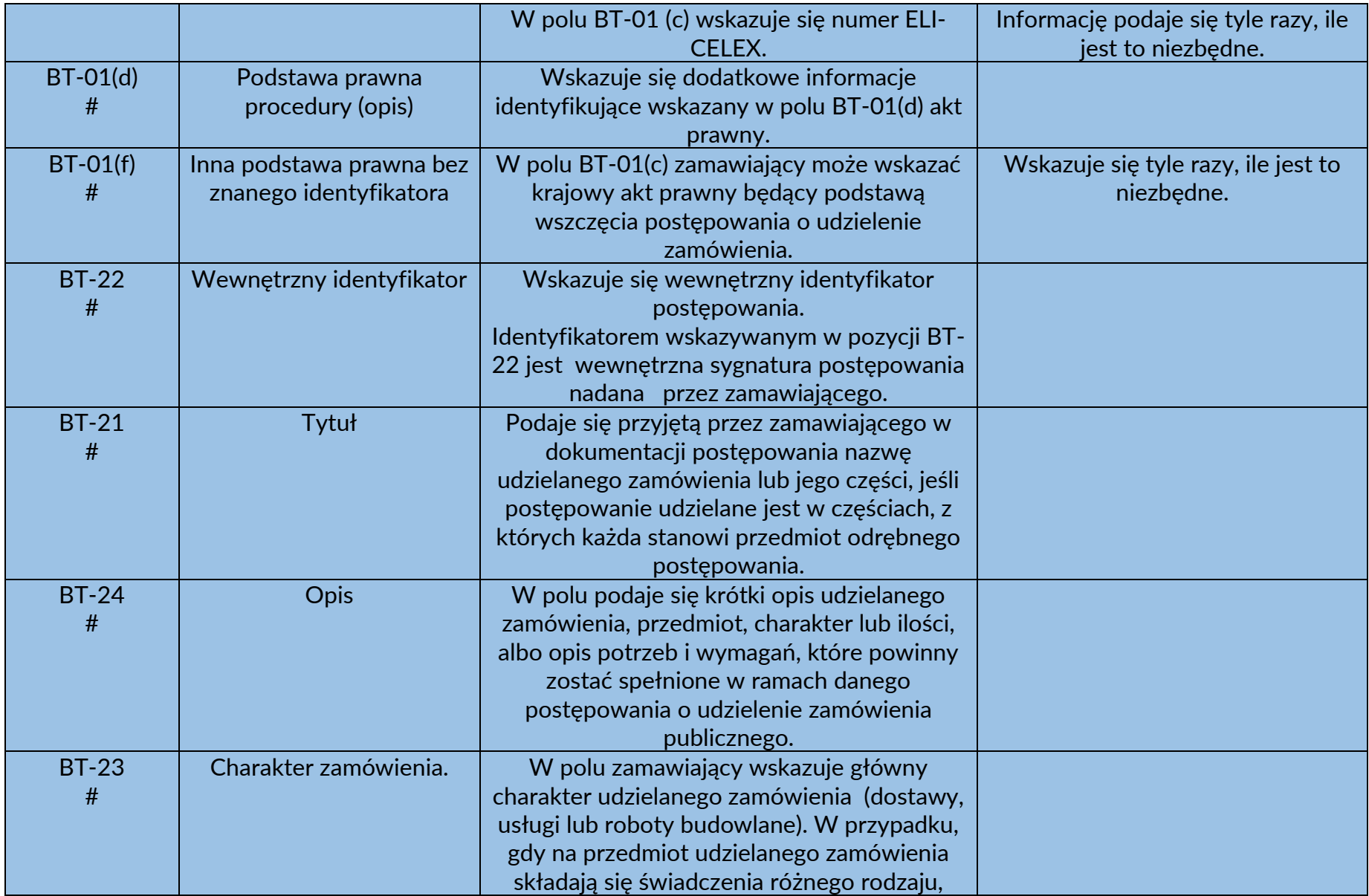

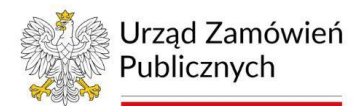

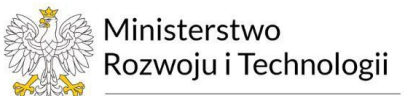

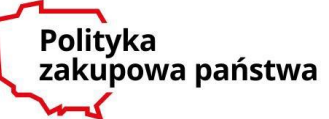

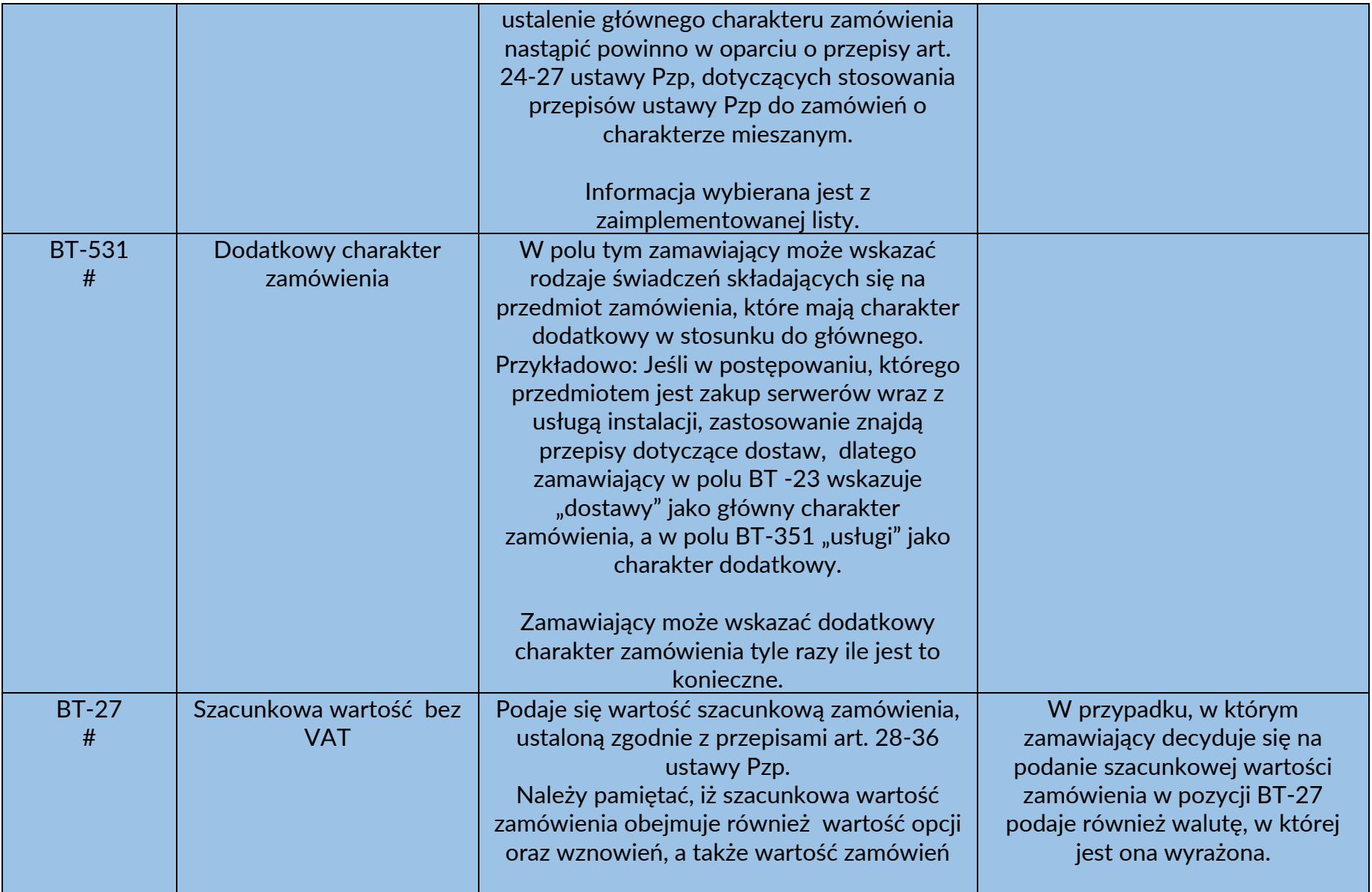

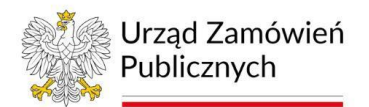

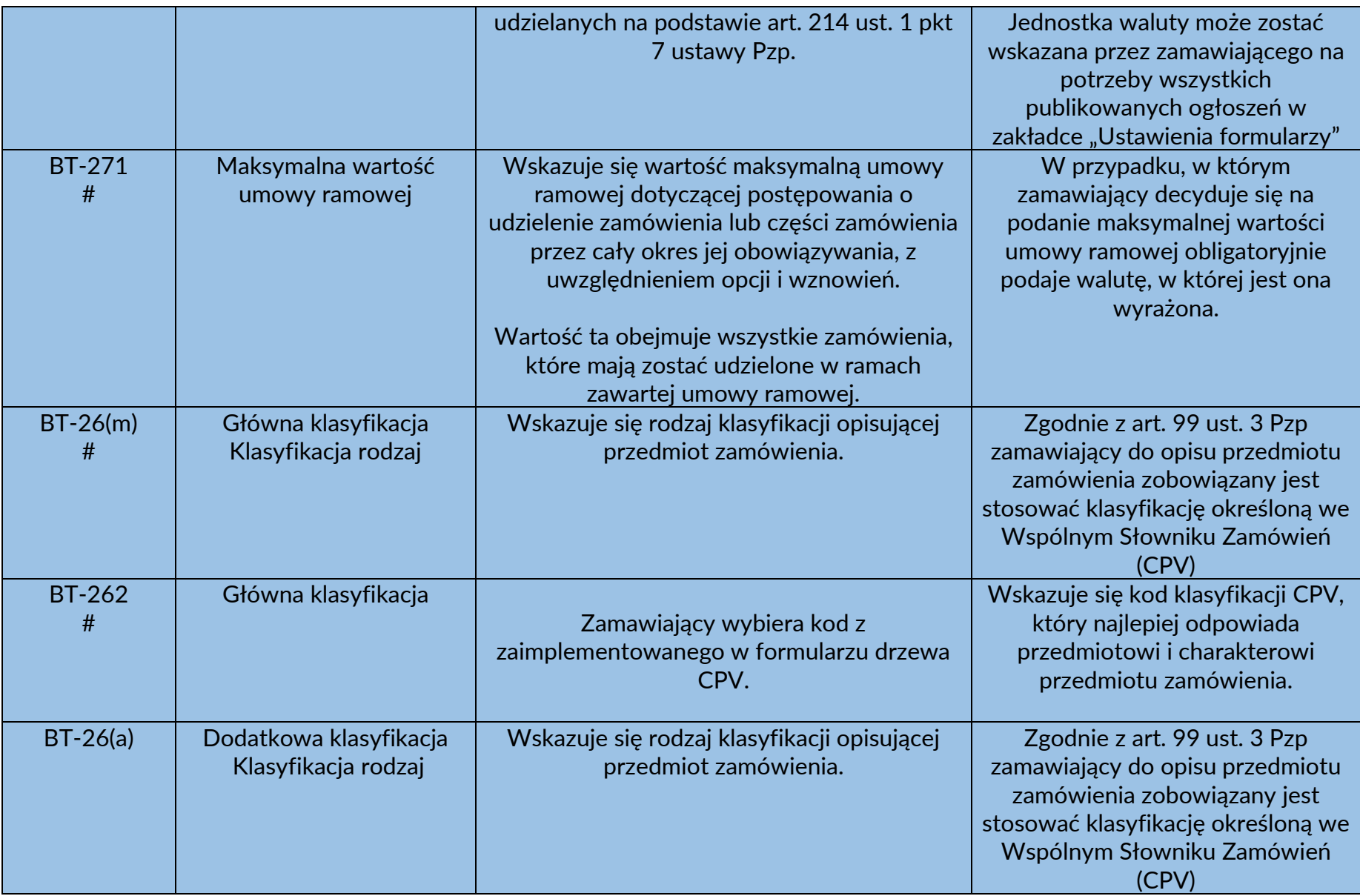

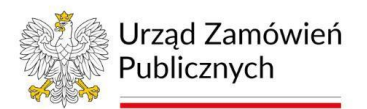

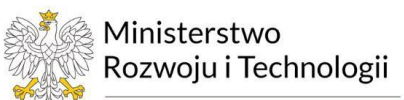

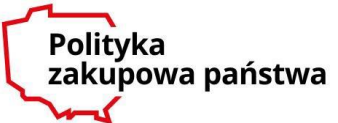

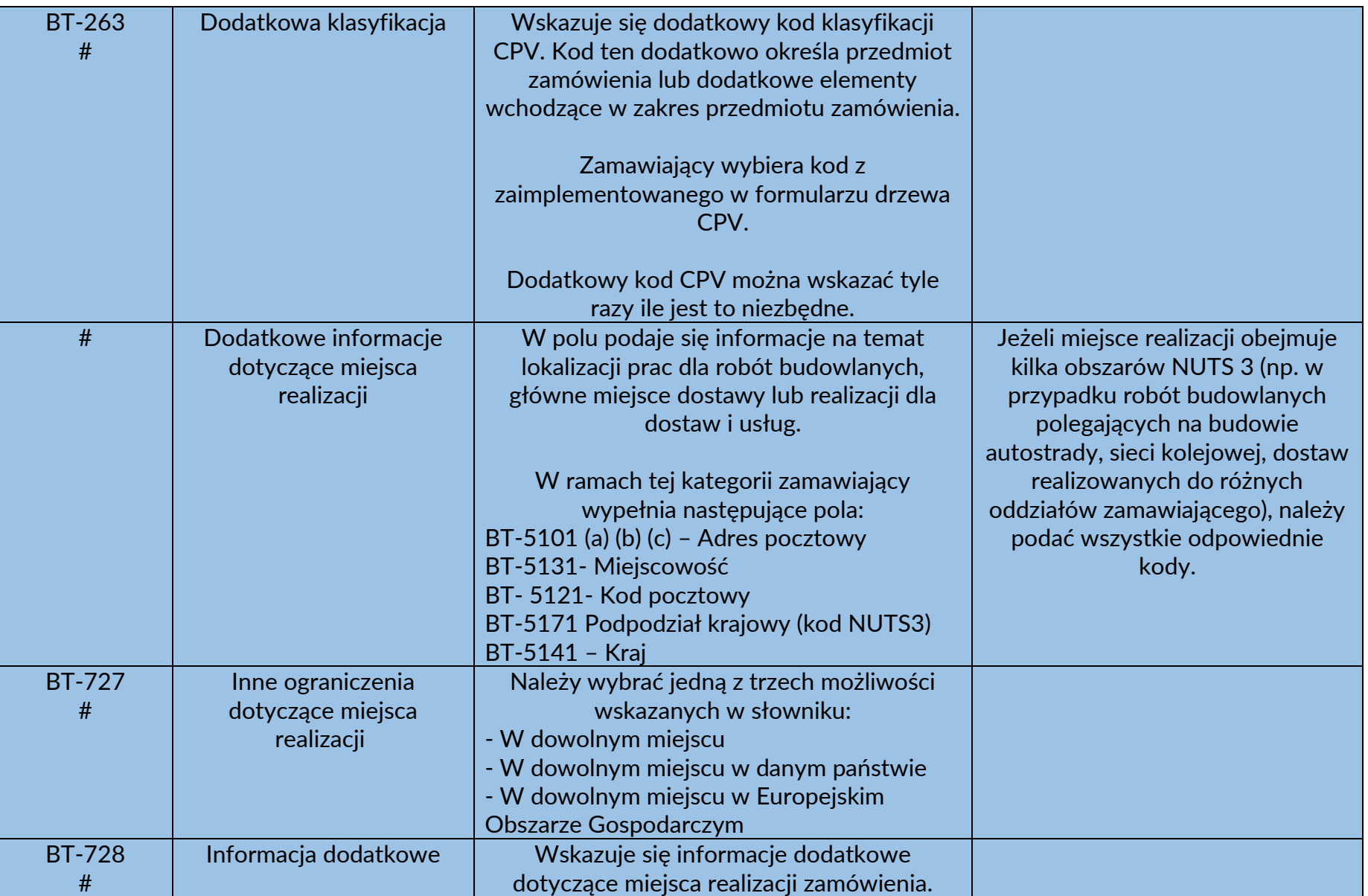

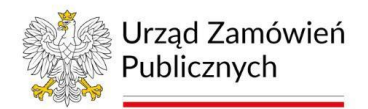

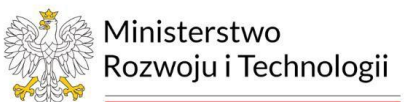

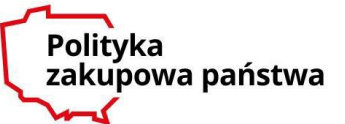

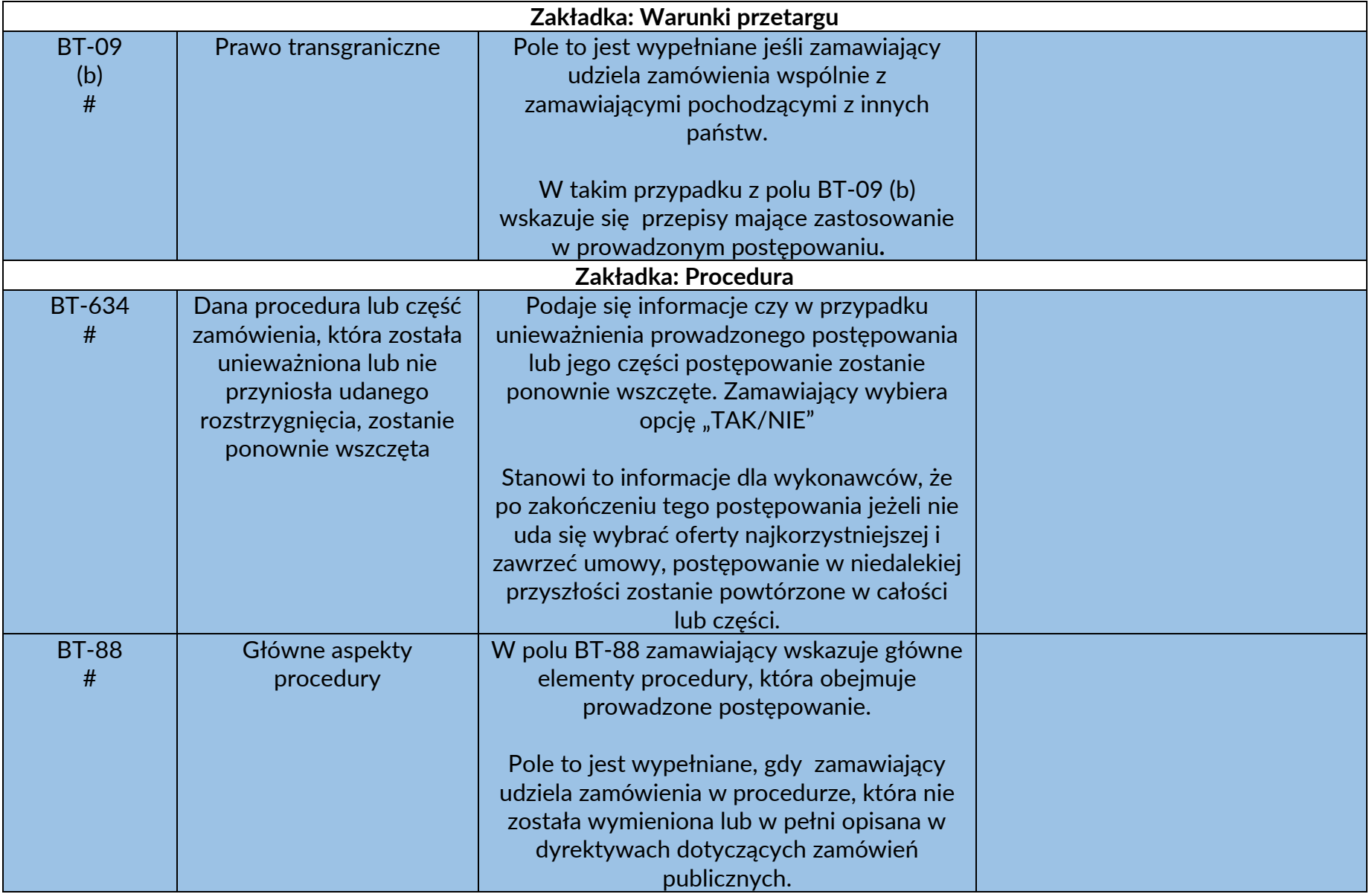

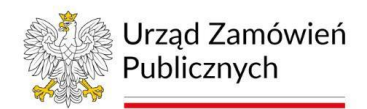

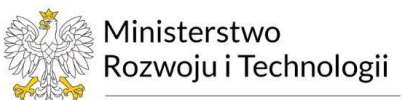

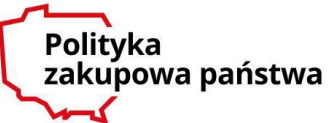

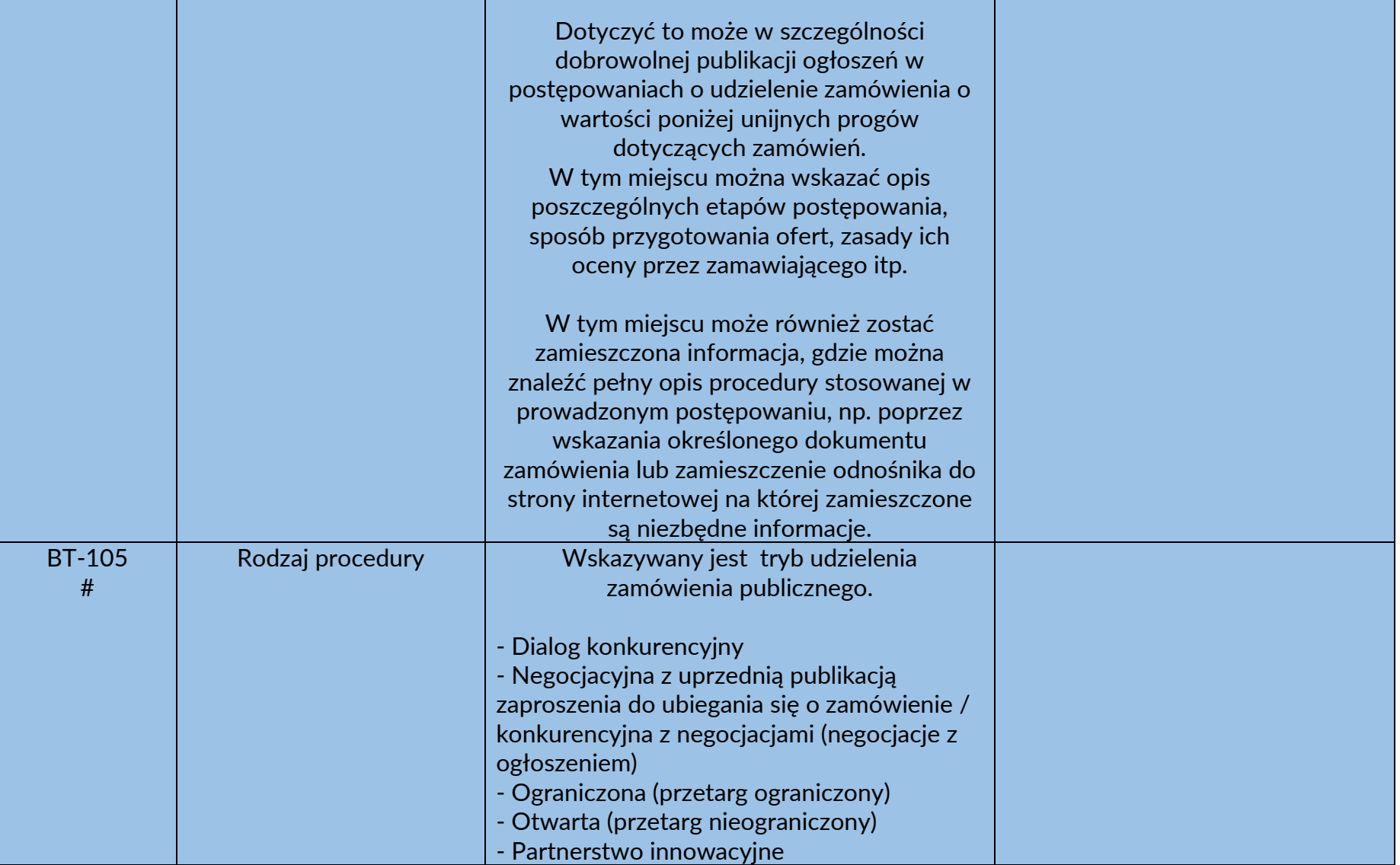

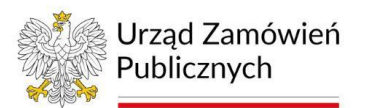

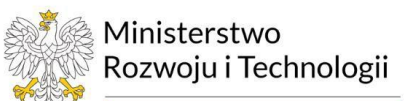

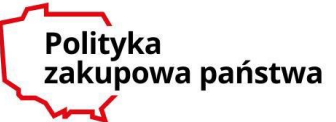

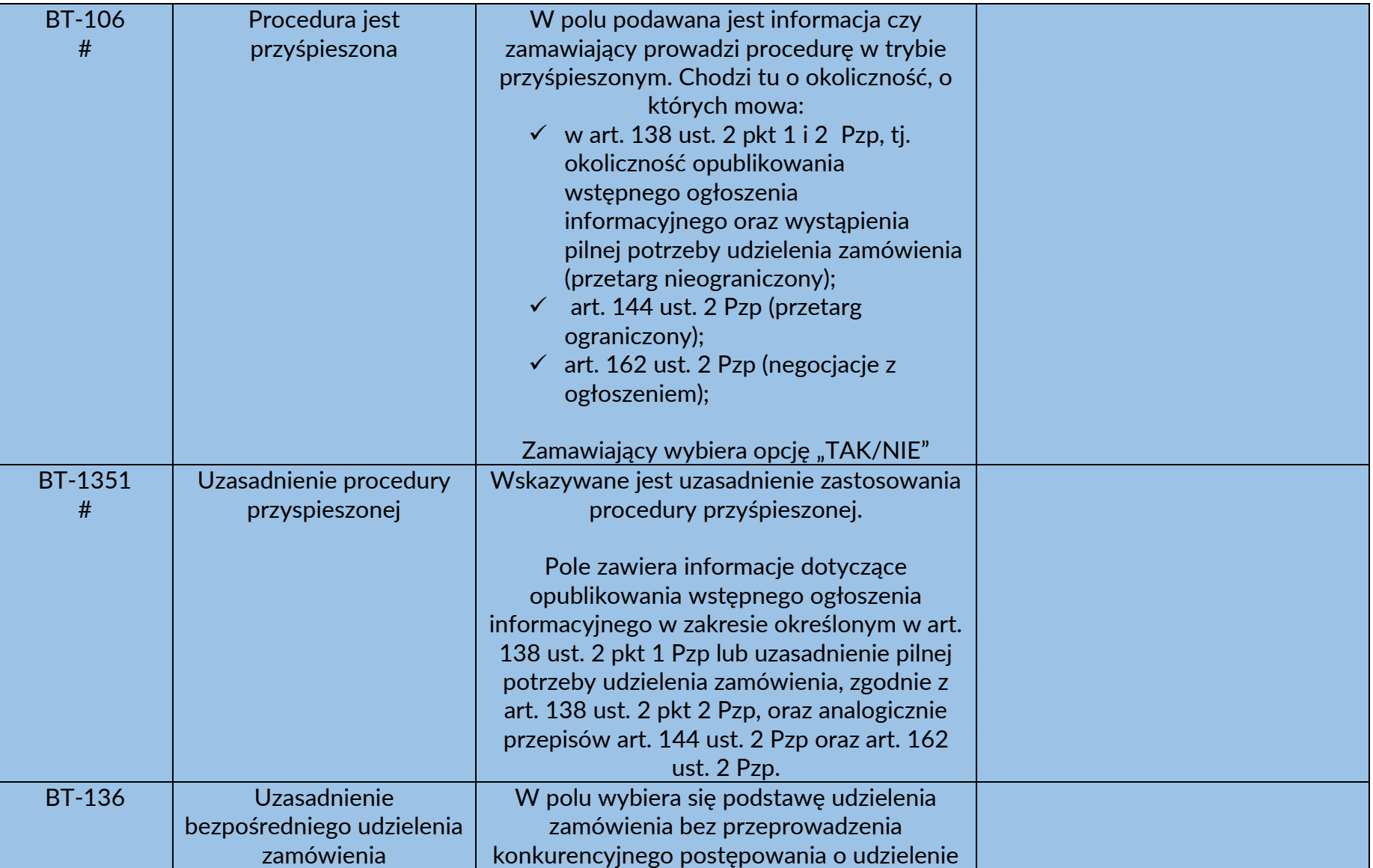

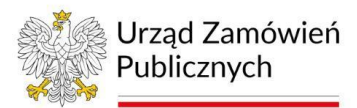

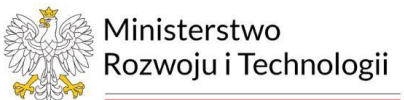

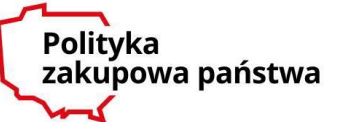

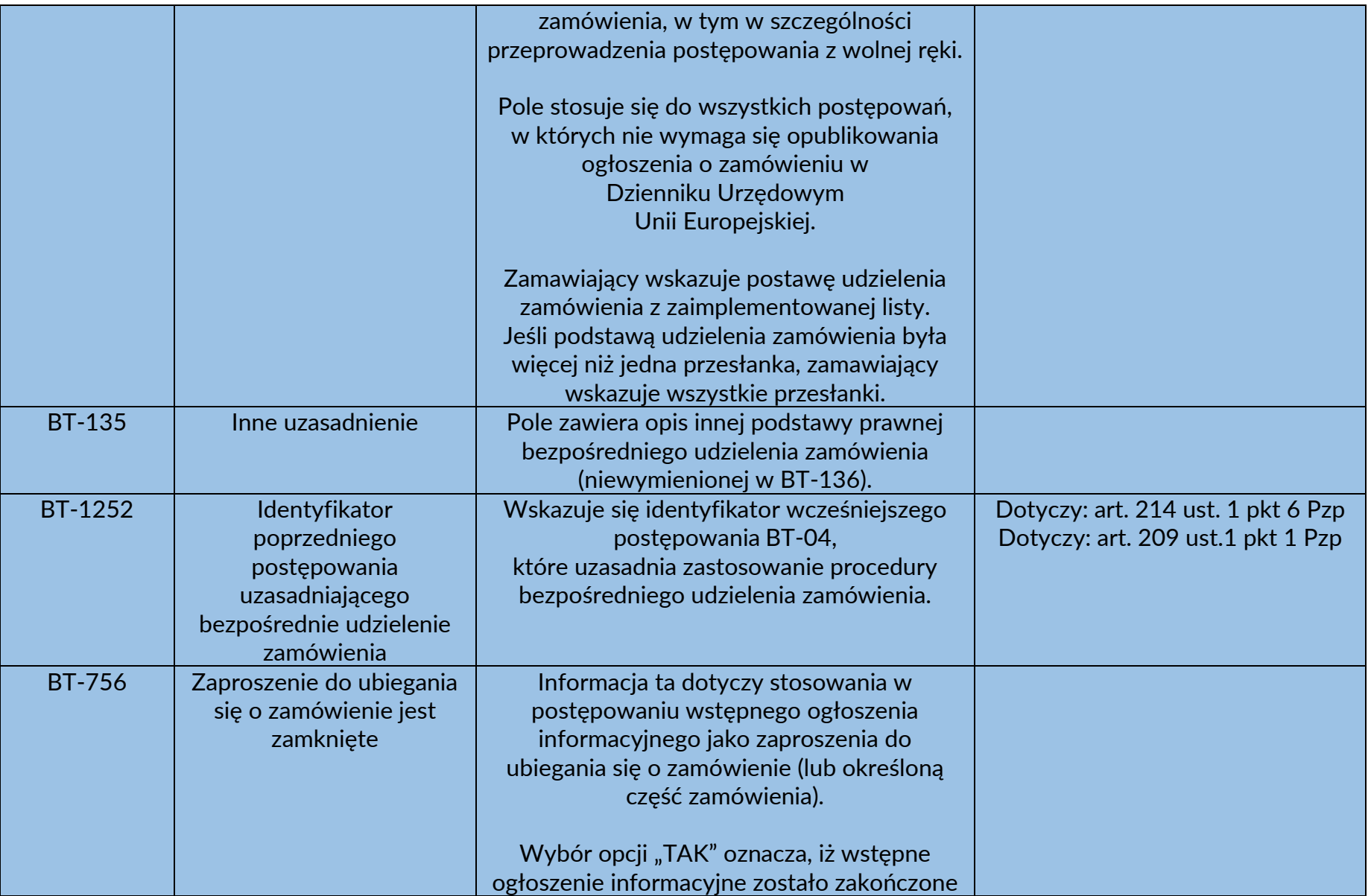

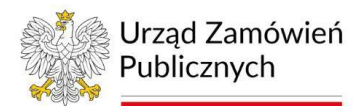

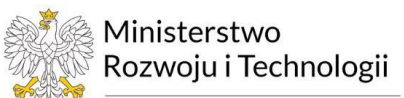

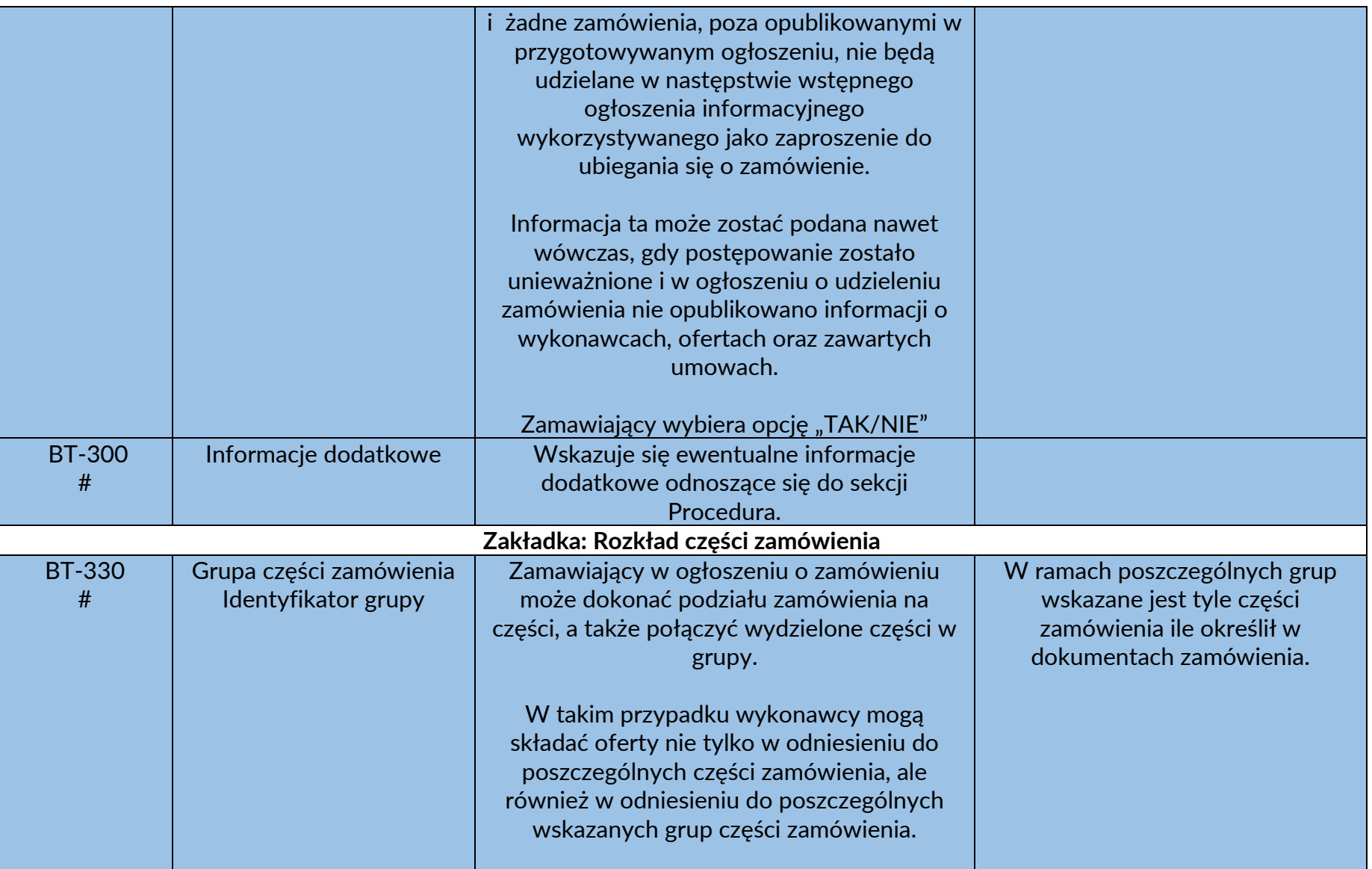

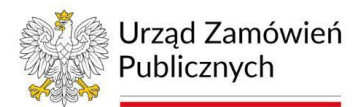

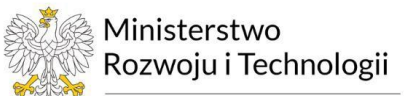

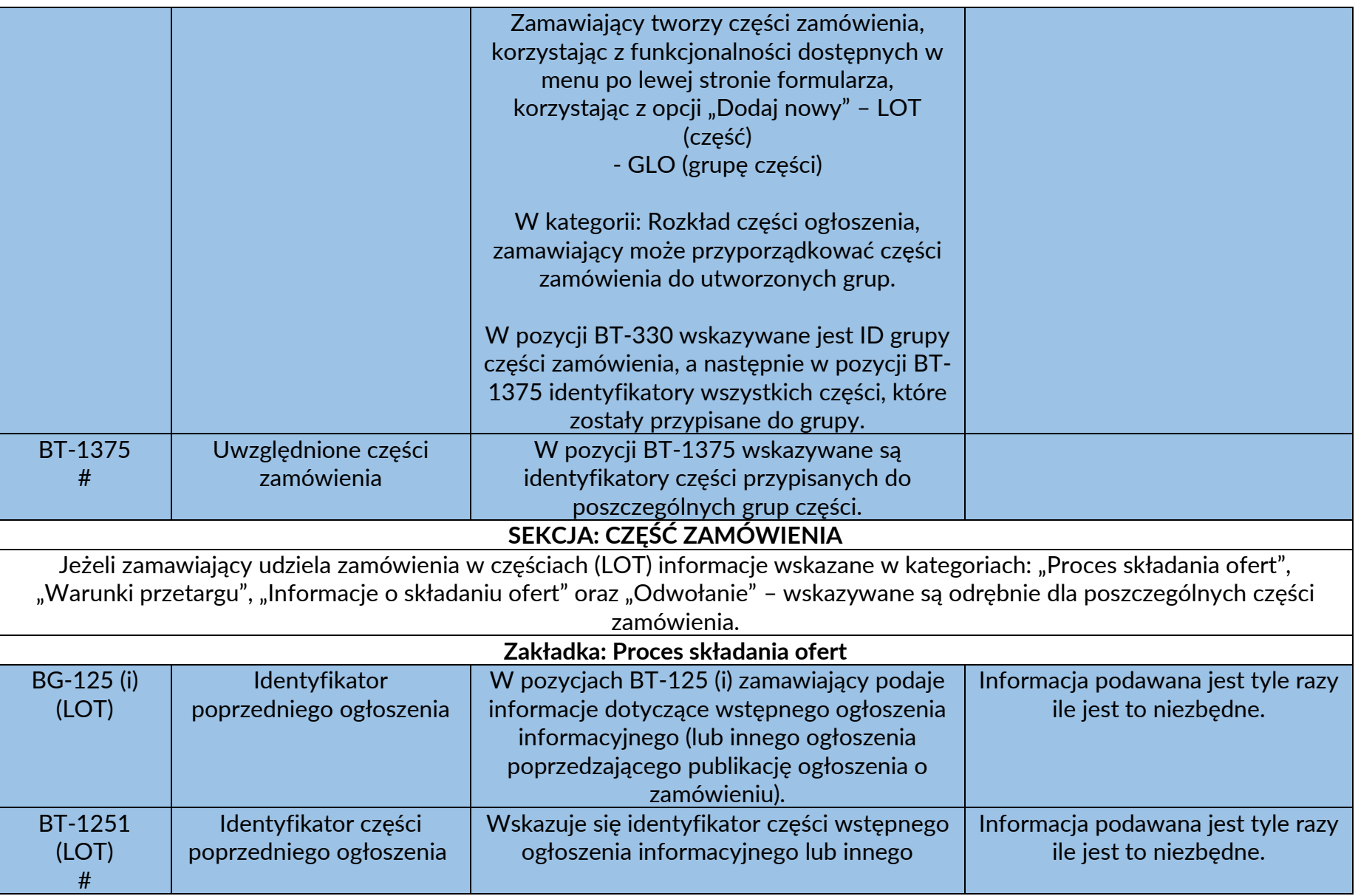

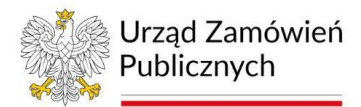

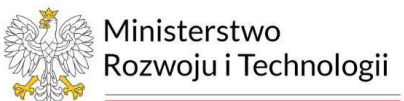

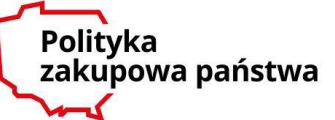

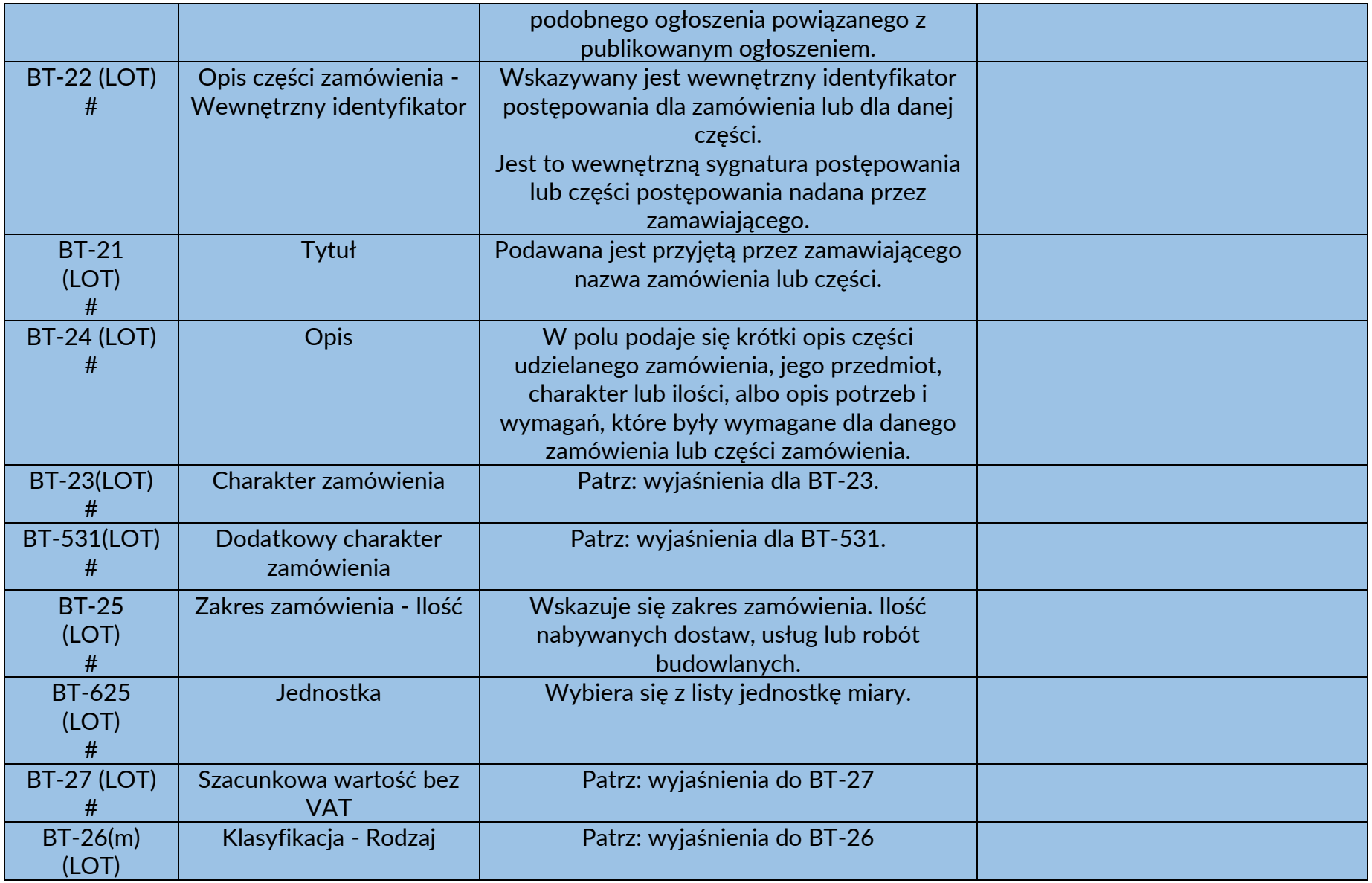

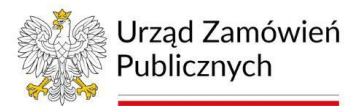

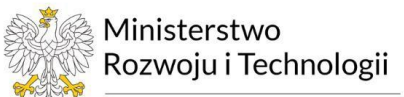

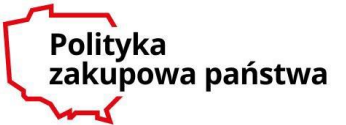

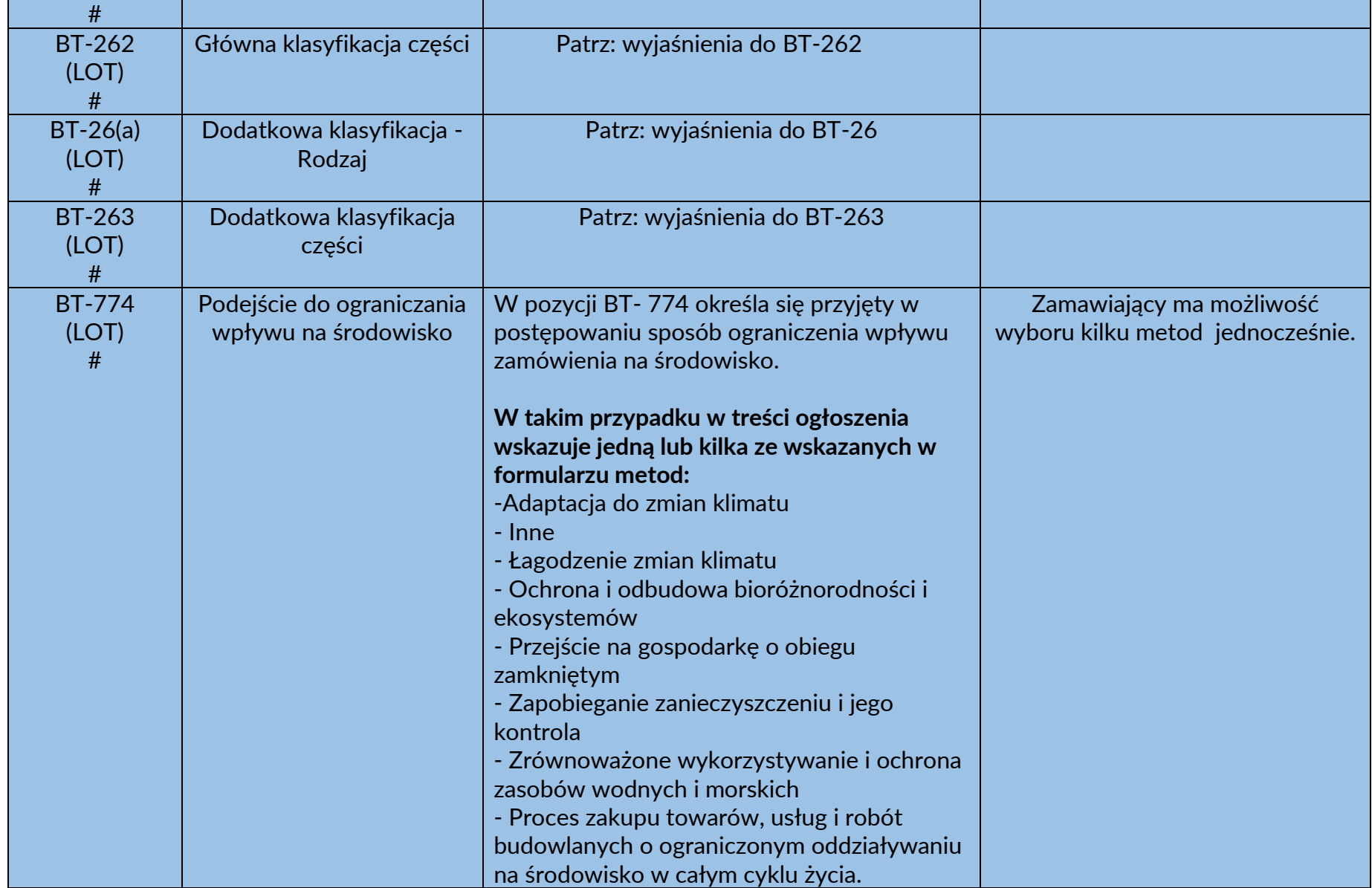

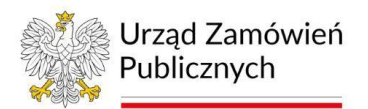

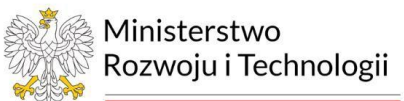

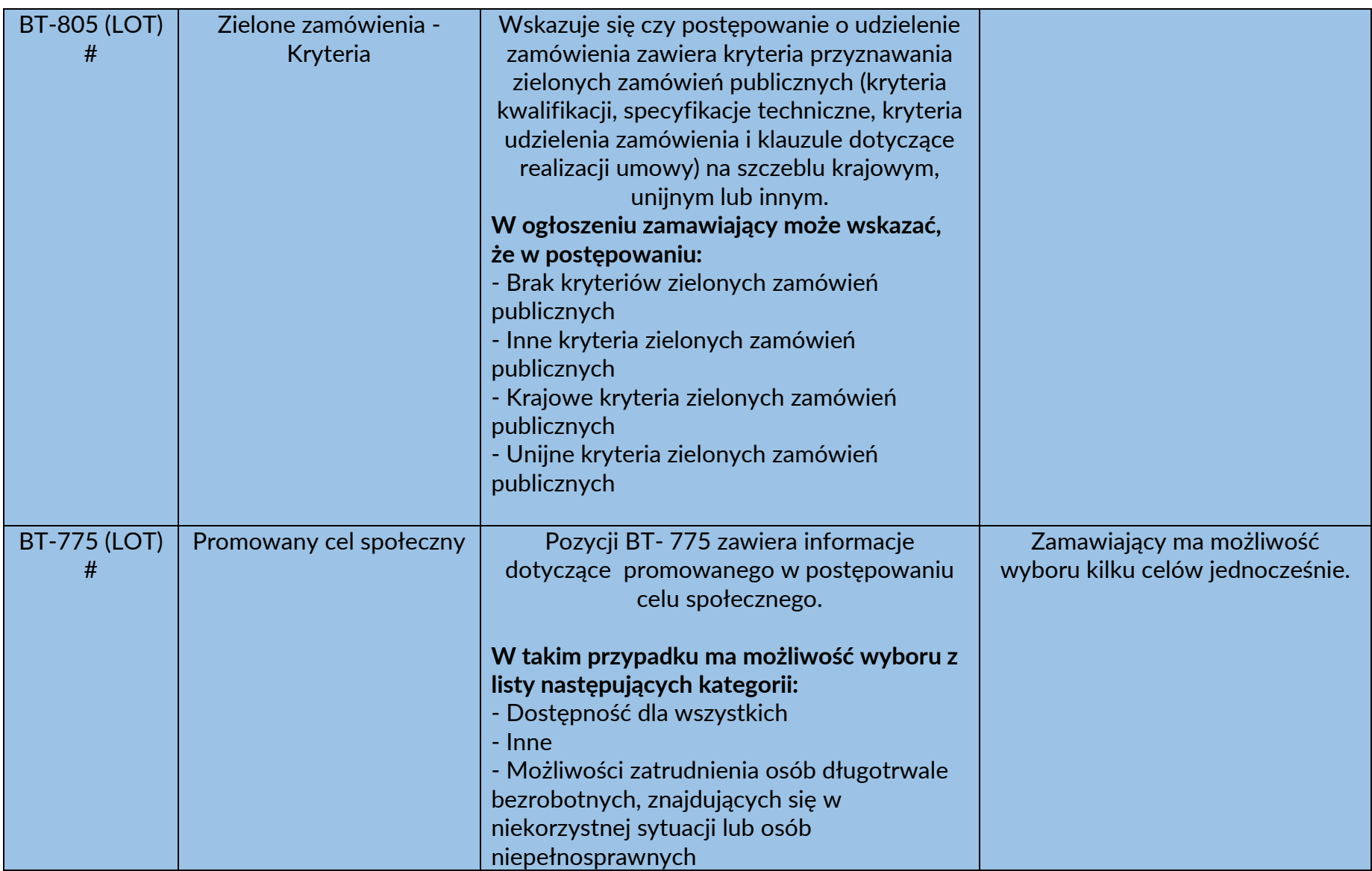

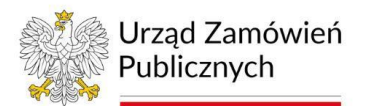

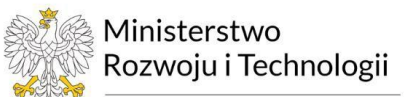

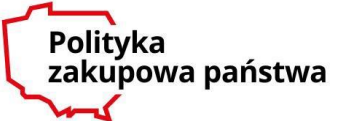

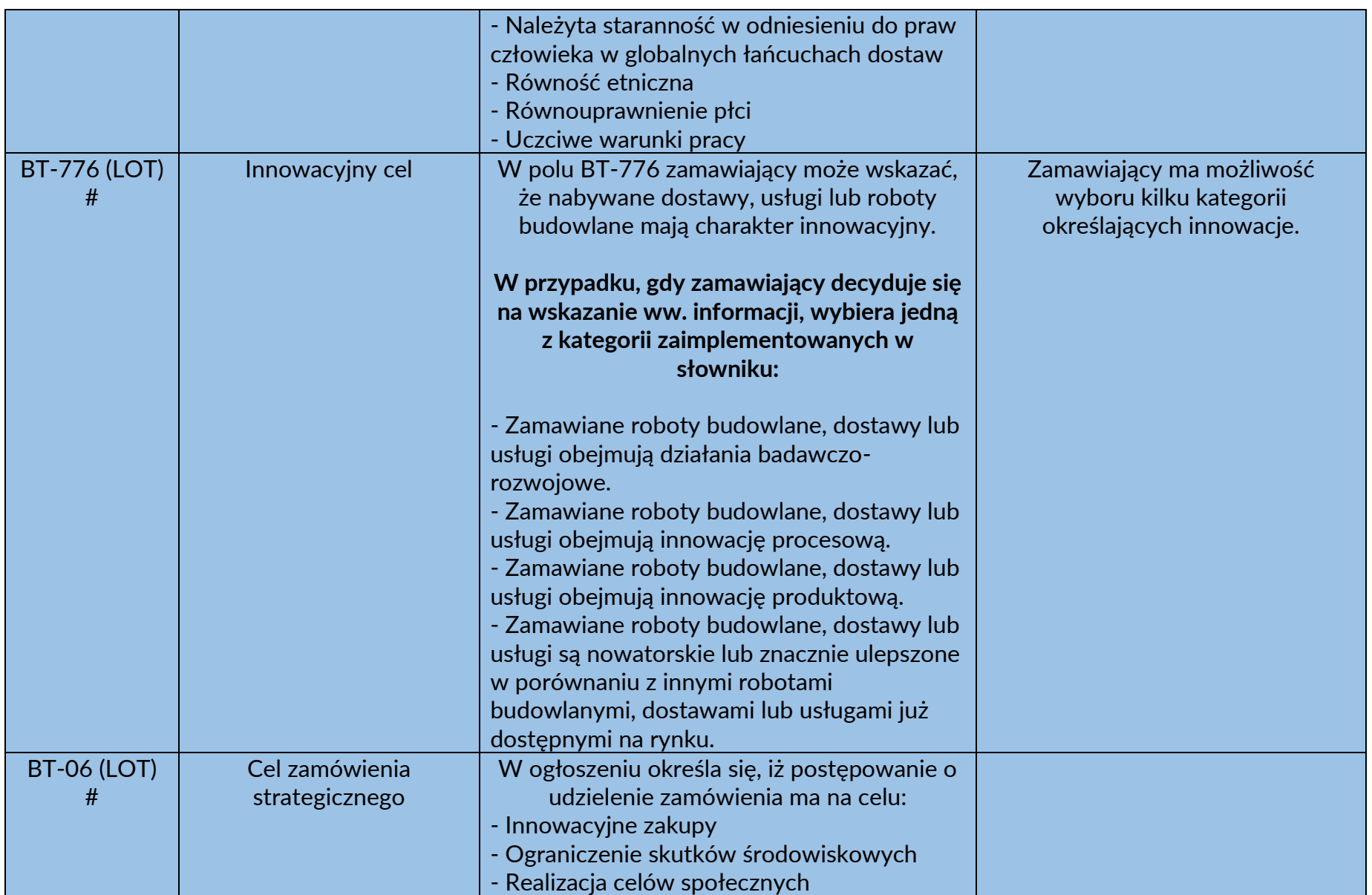

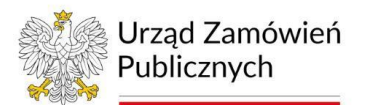

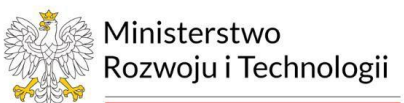

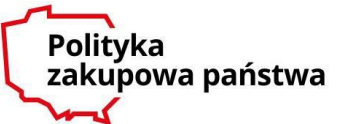

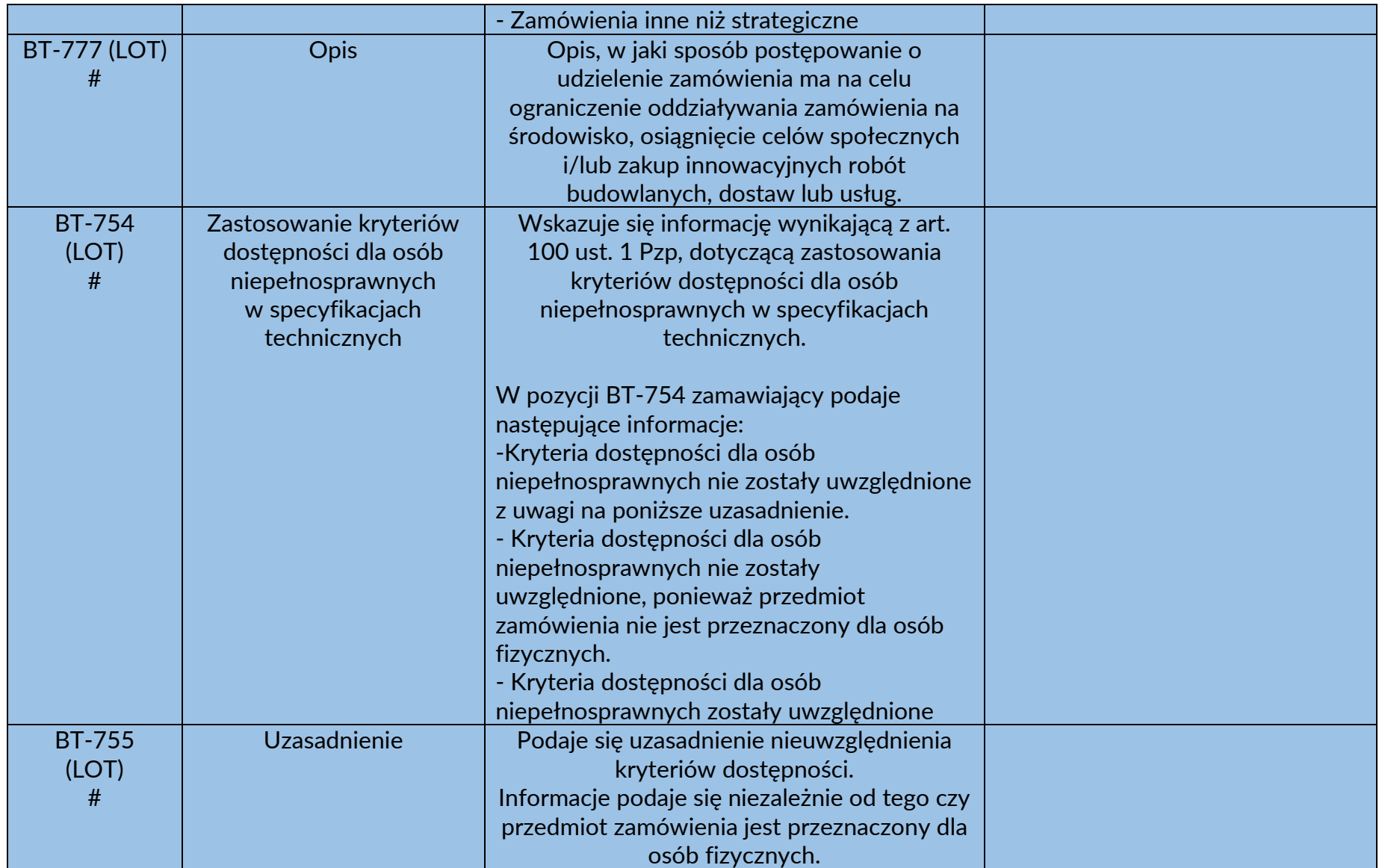

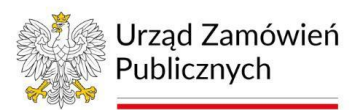

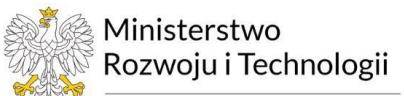

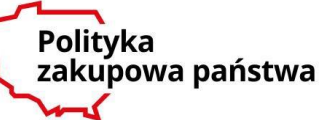

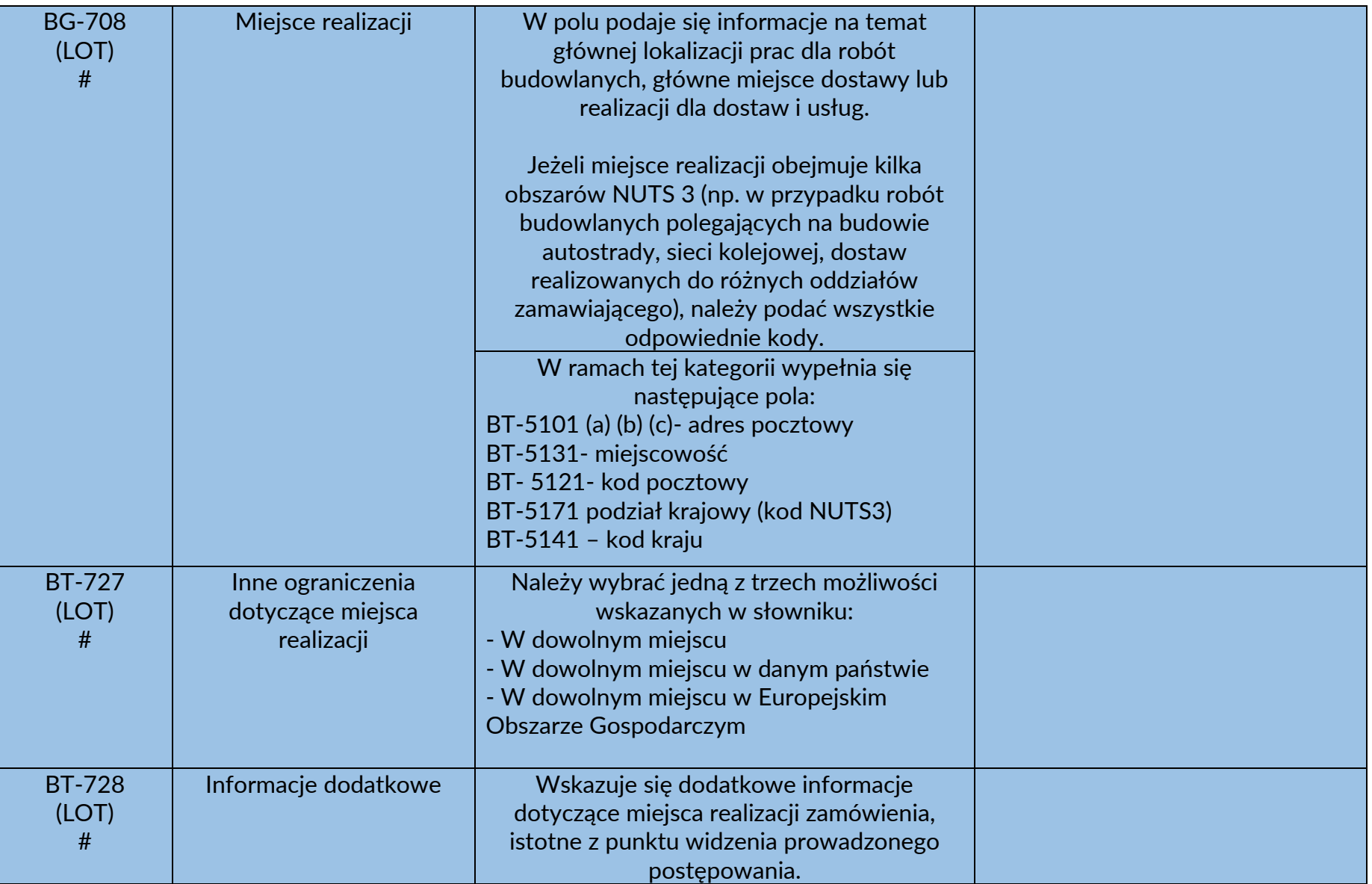

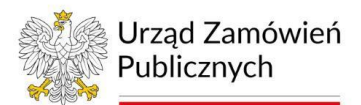

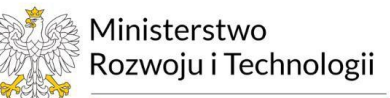

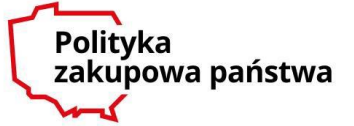

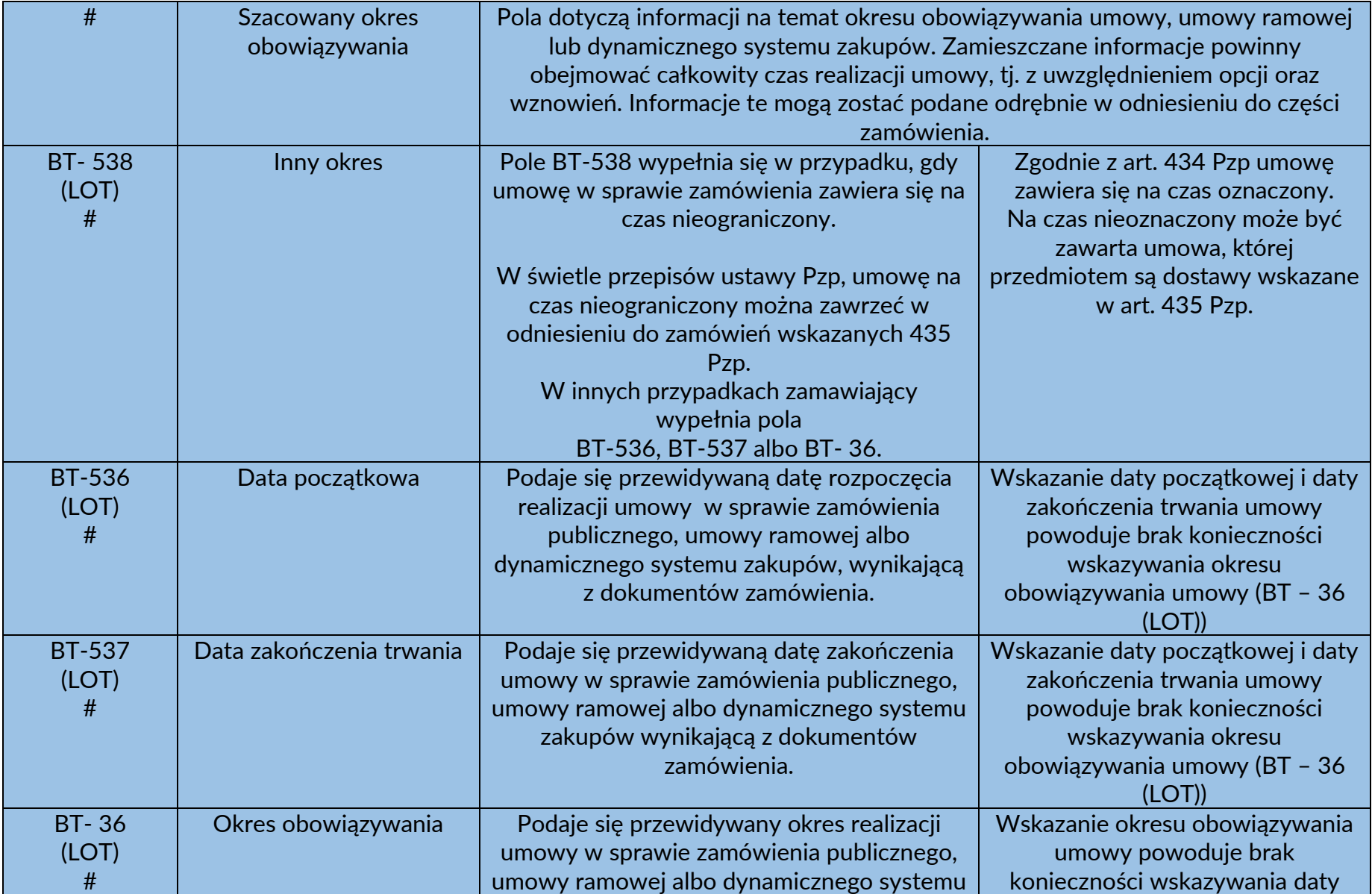

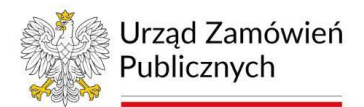

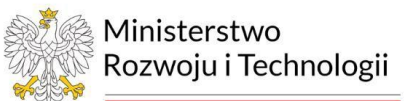

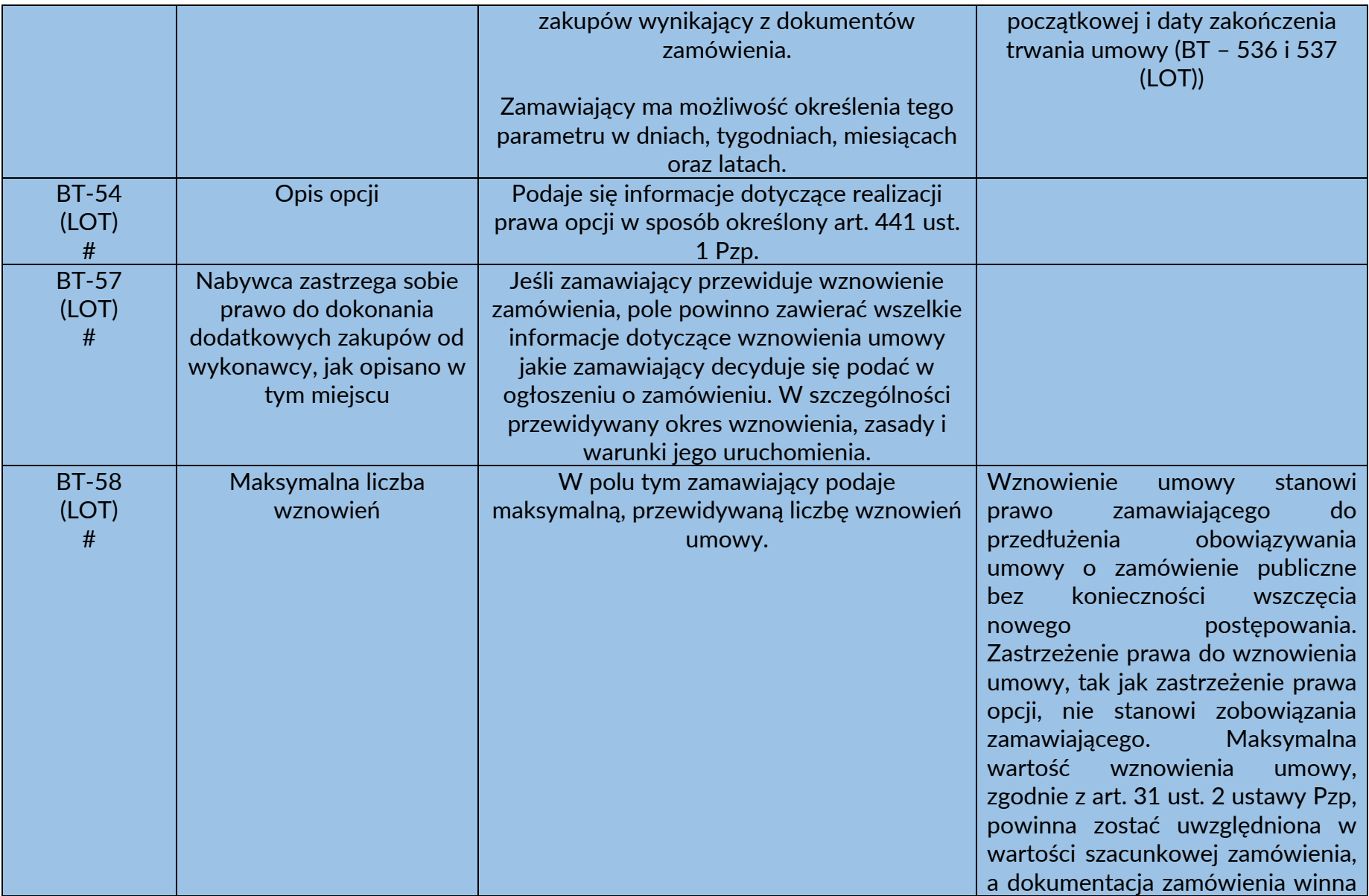

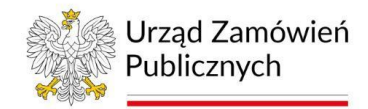

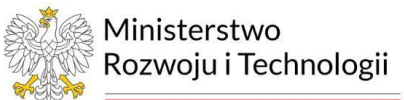

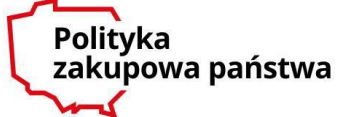

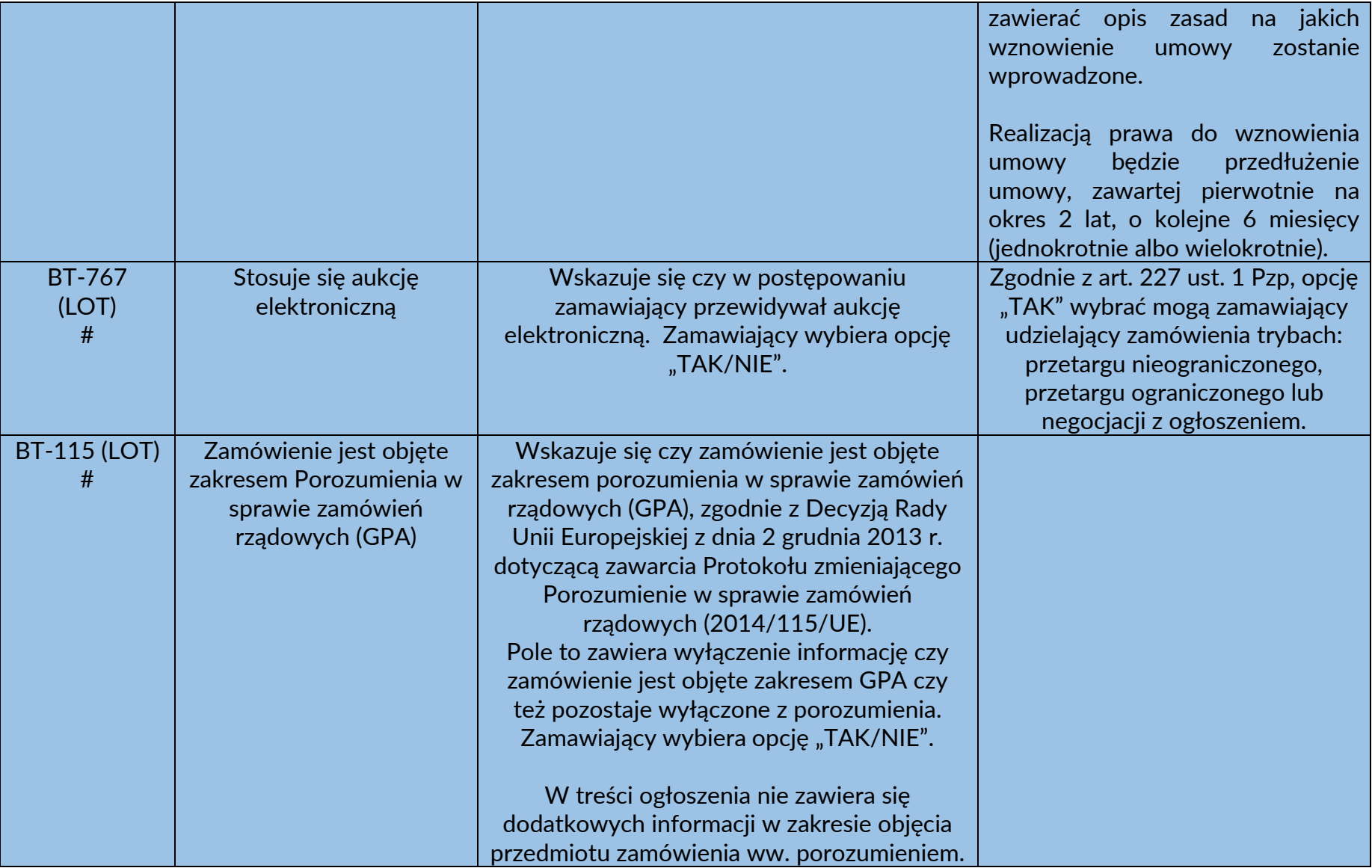

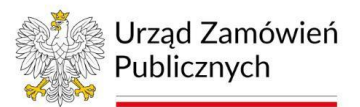

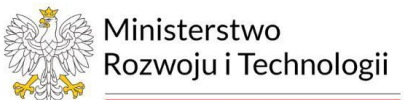

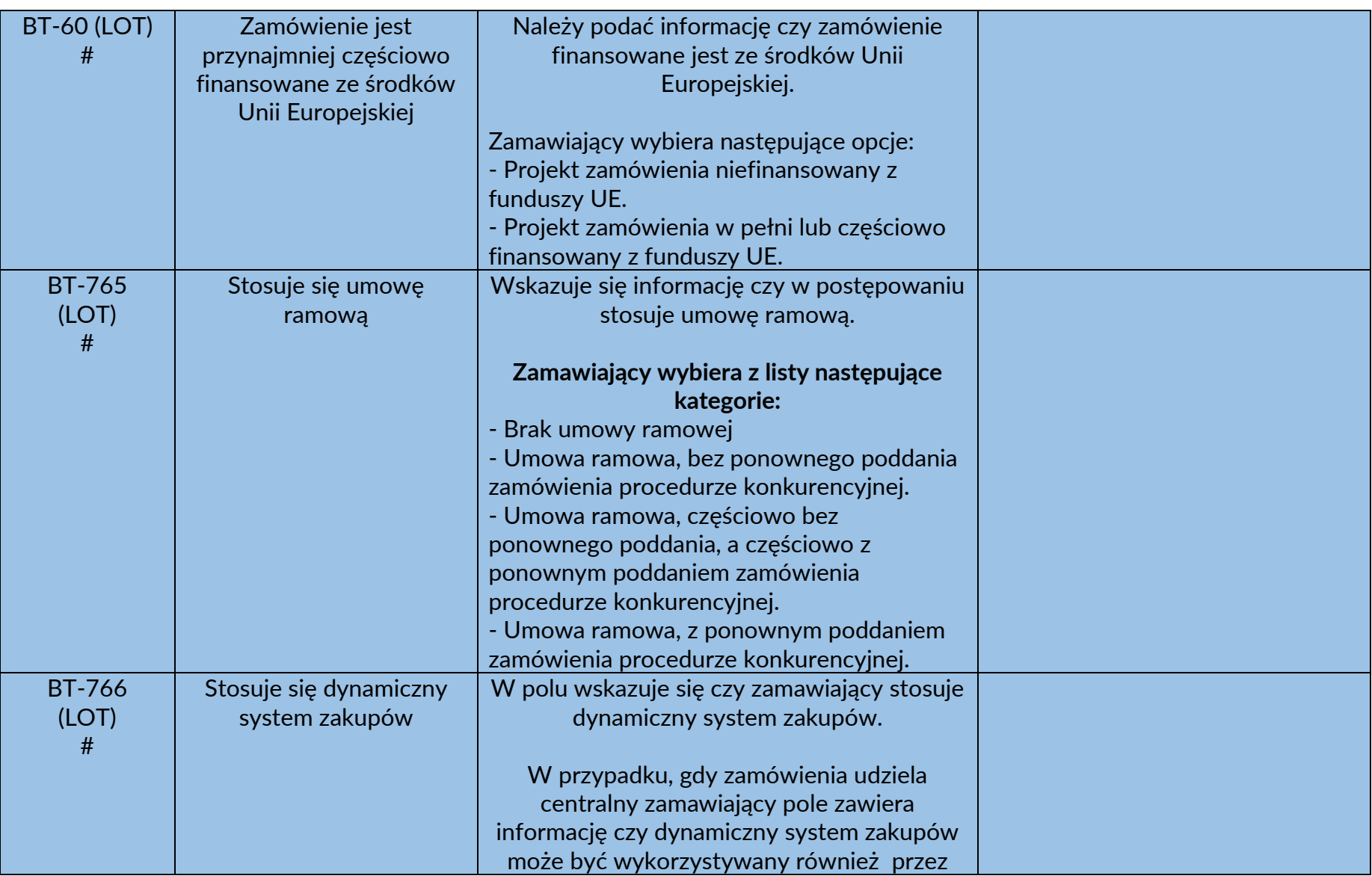

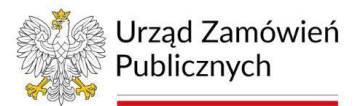

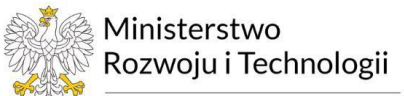

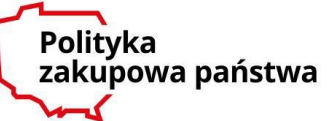

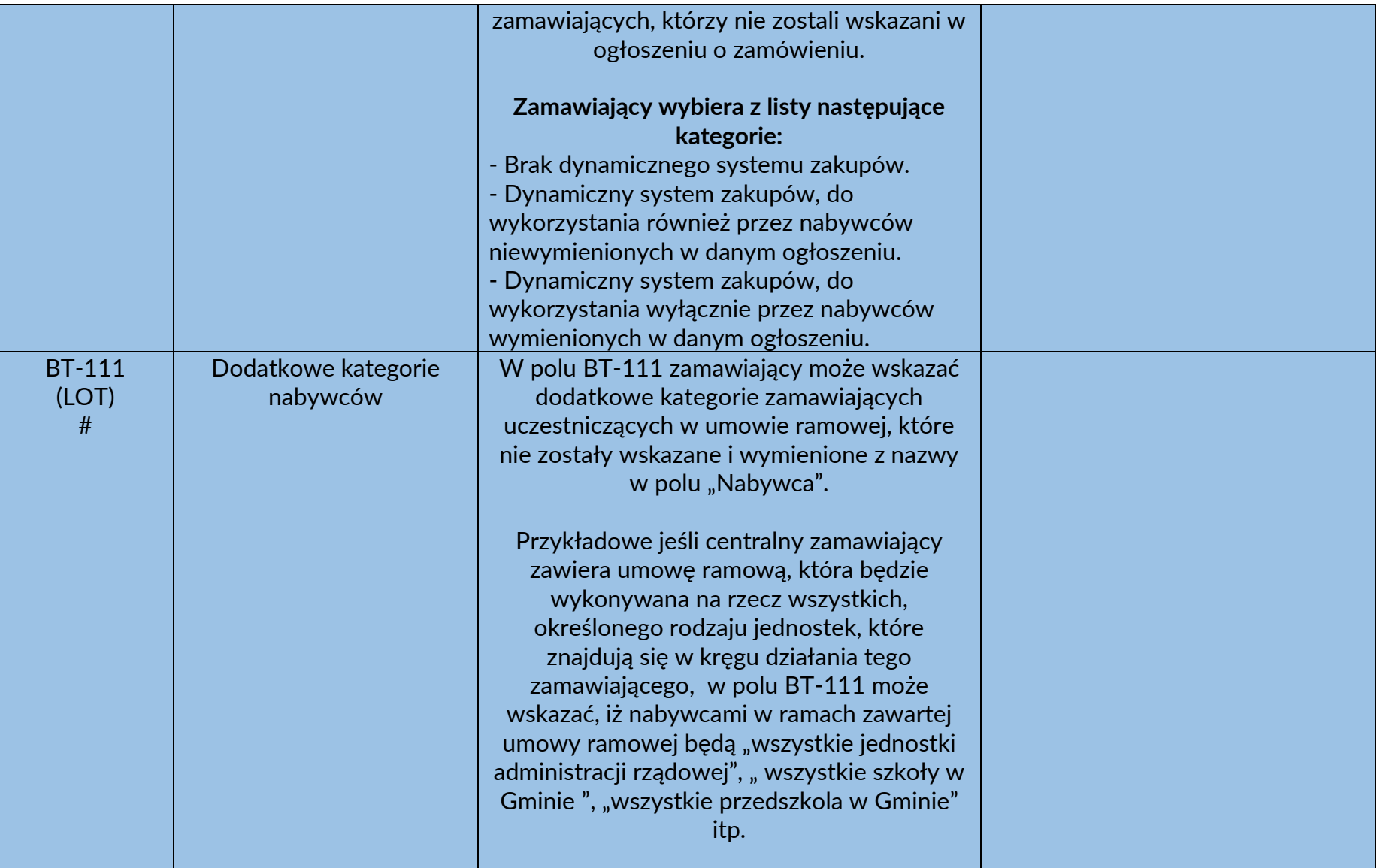

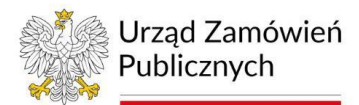

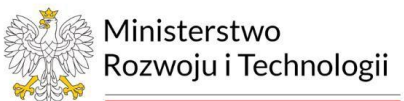

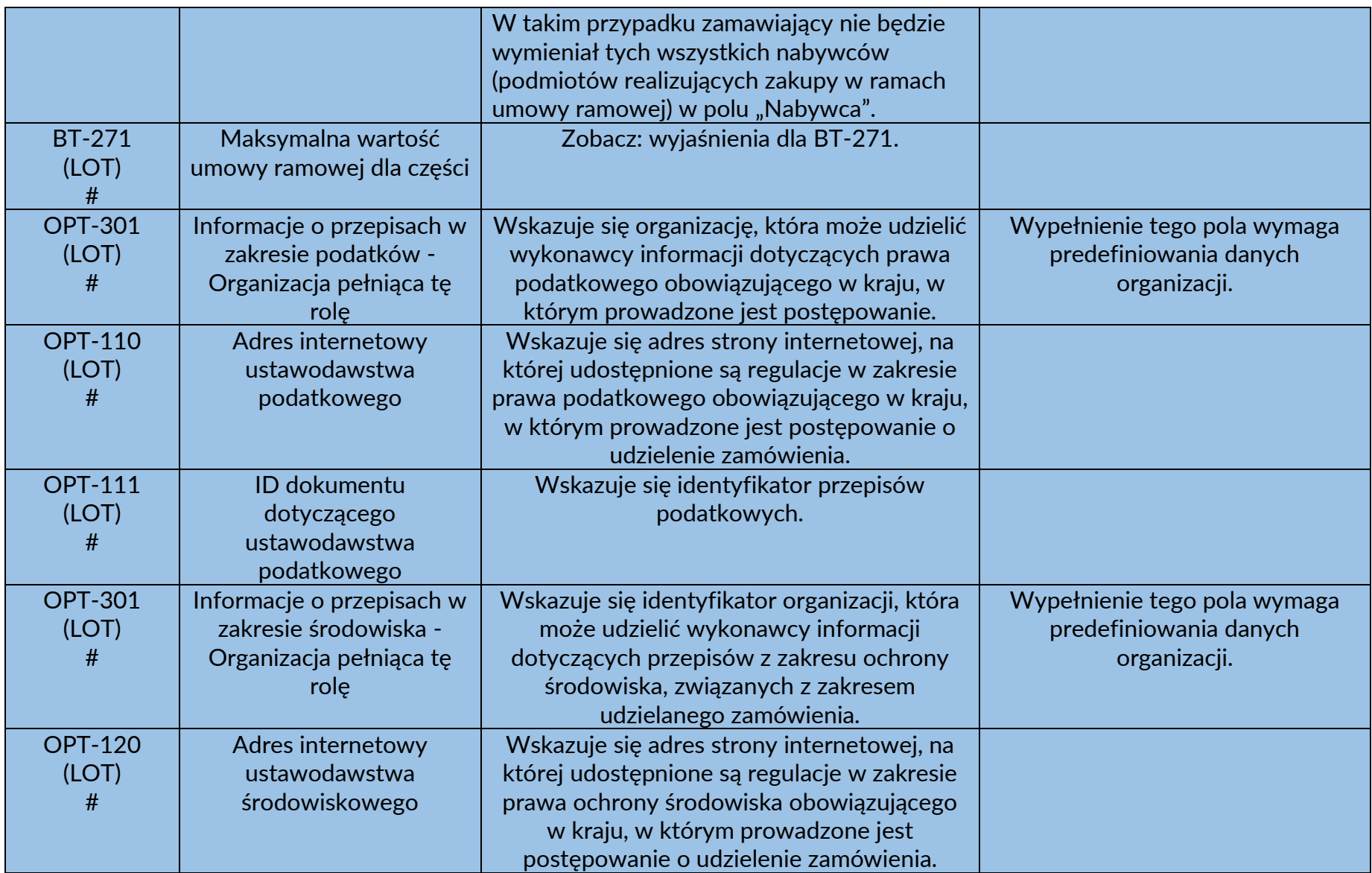

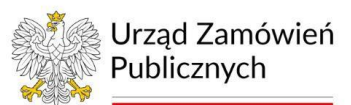

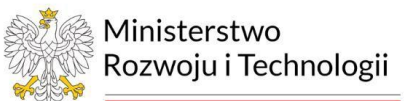

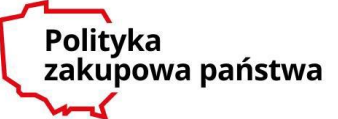

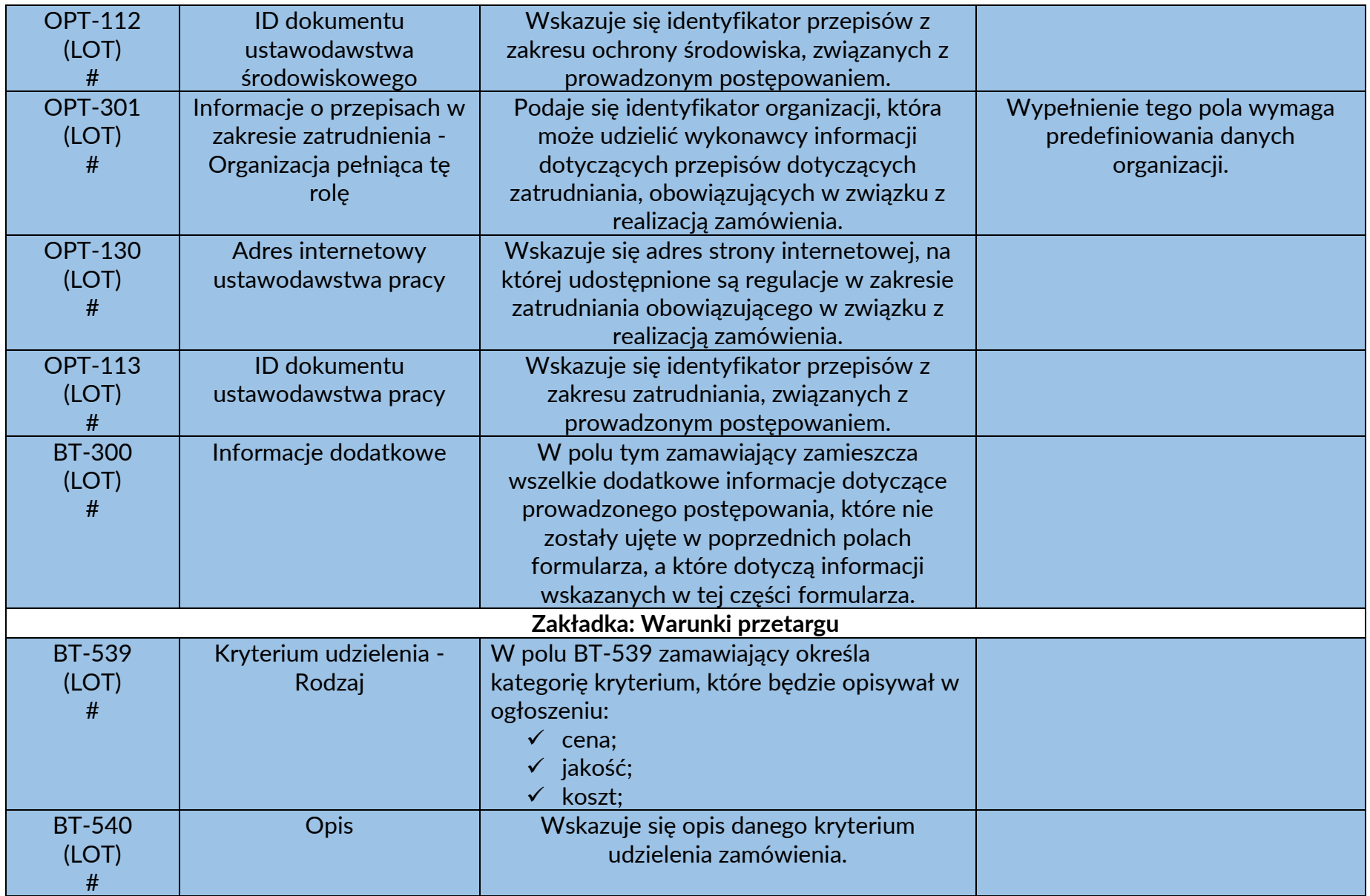

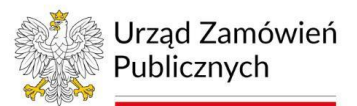

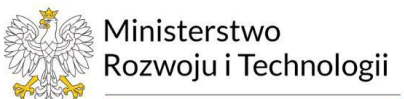

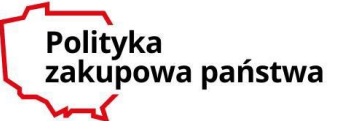

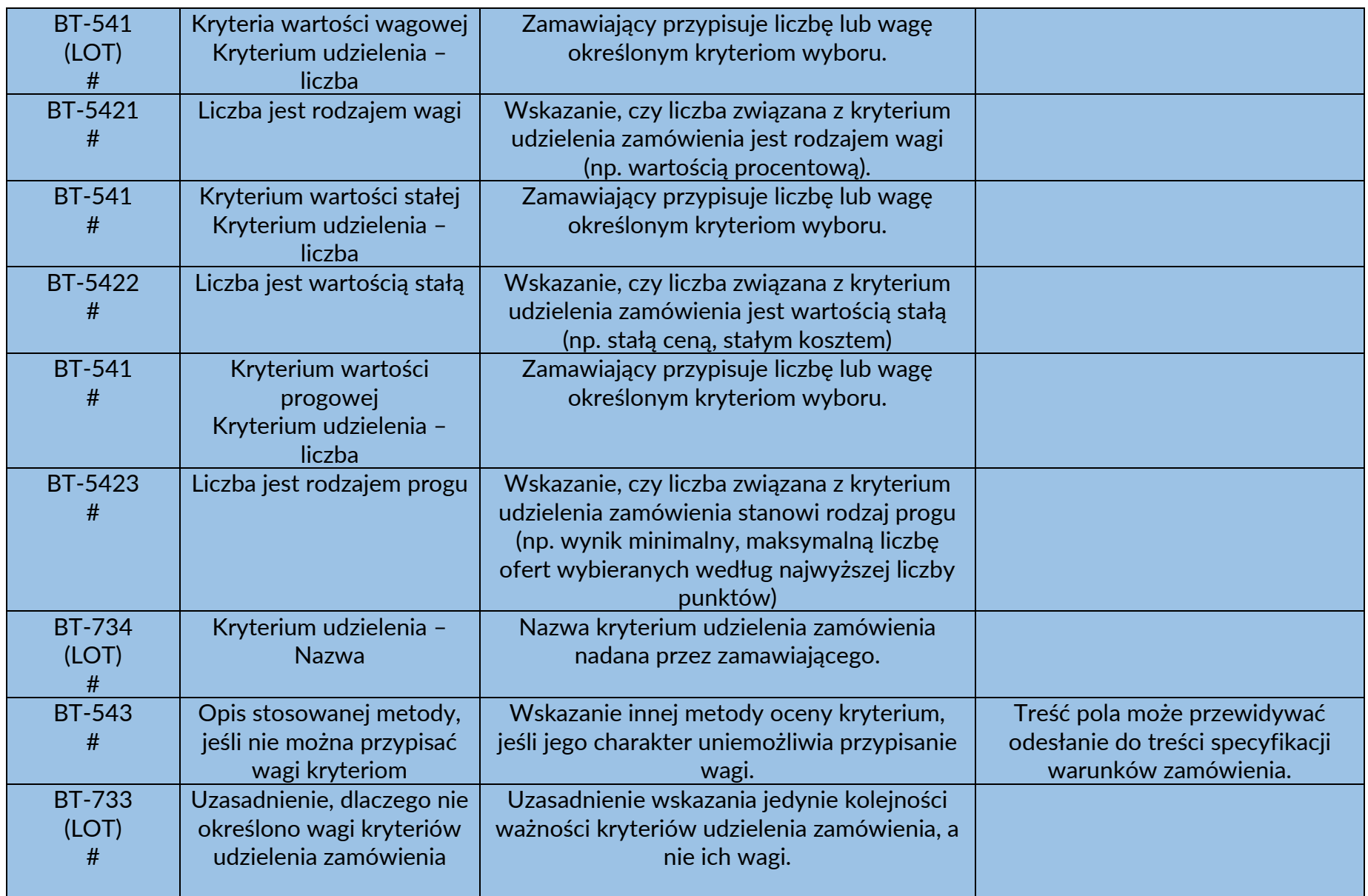

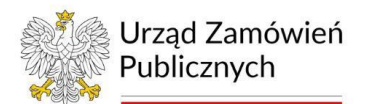

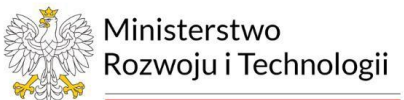

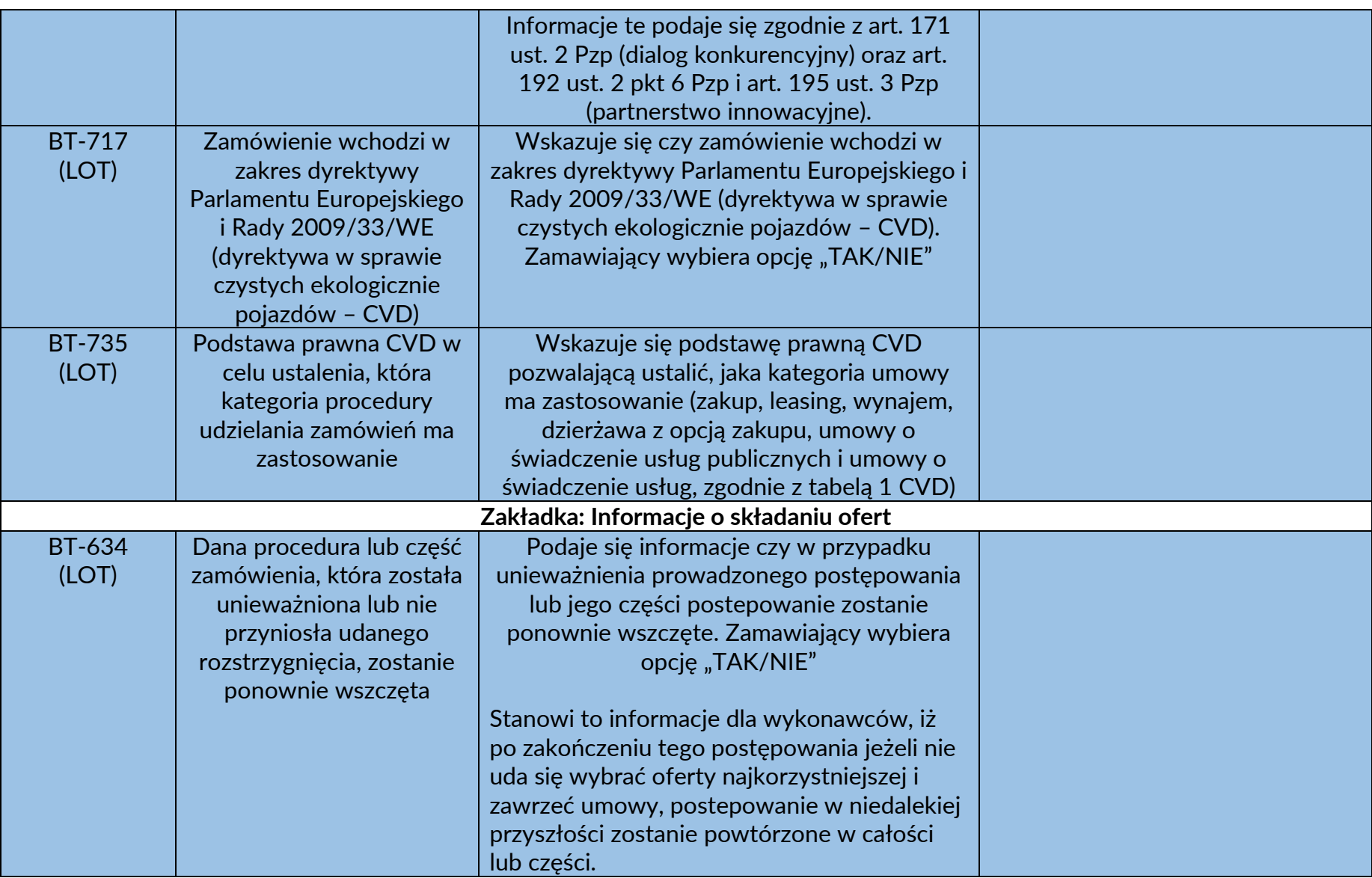

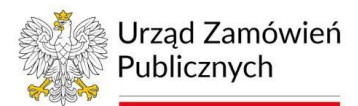

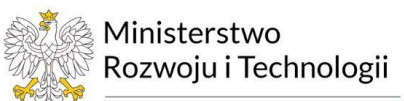

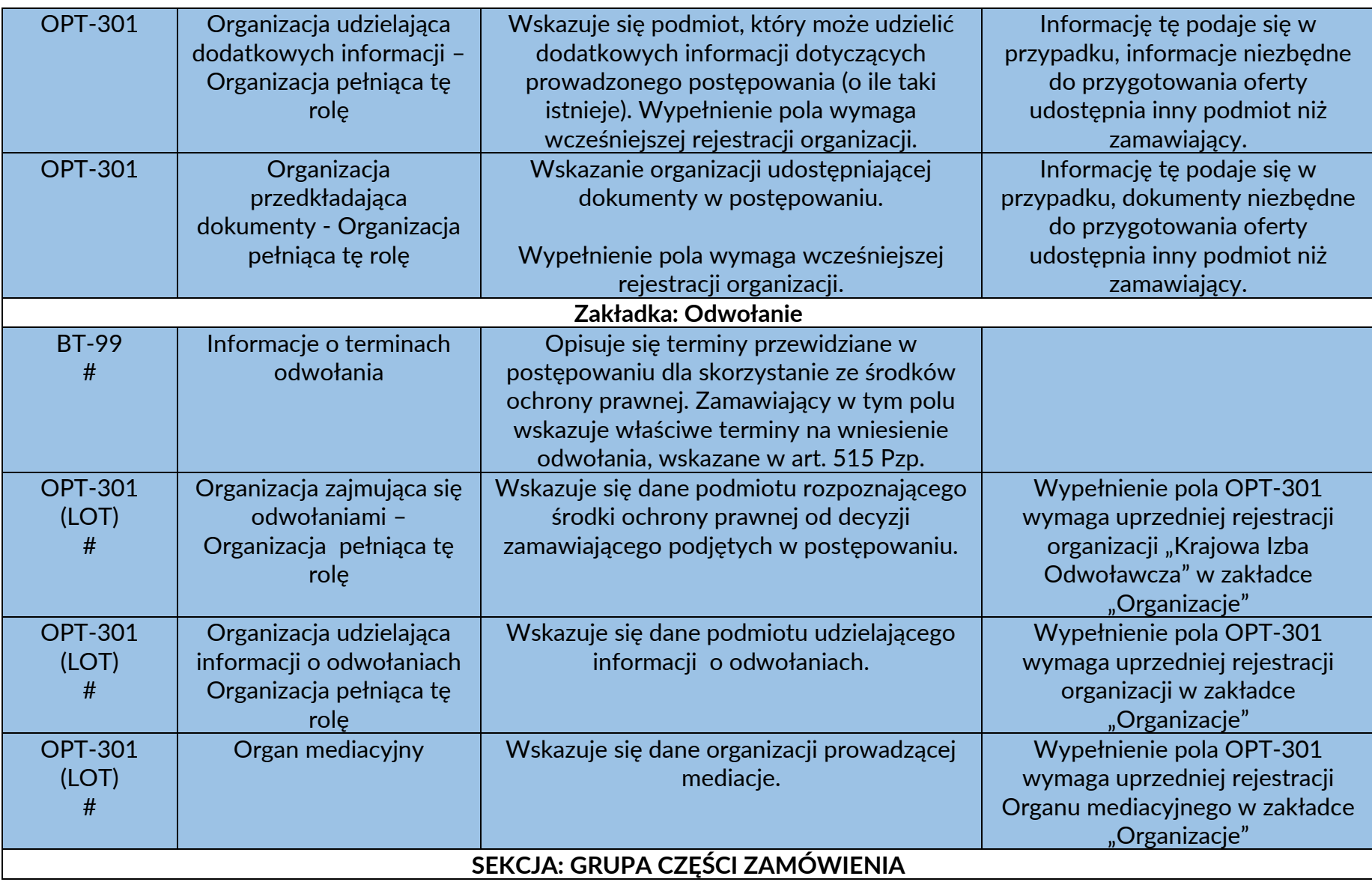

![](_page_42_Picture_0.jpeg)

![](_page_42_Picture_1.jpeg)

![](_page_42_Picture_153.jpeg)

![](_page_43_Picture_0.jpeg)

![](_page_43_Picture_1.jpeg)

![](_page_43_Picture_2.jpeg)

![](_page_43_Picture_137.jpeg)

![](_page_44_Picture_0.jpeg)

![](_page_44_Picture_1.jpeg)

![](_page_44_Picture_139.jpeg)

![](_page_45_Picture_0.jpeg)

![](_page_45_Picture_1.jpeg)

![](_page_45_Picture_2.jpeg)

![](_page_45_Picture_106.jpeg)

![](_page_46_Picture_0.jpeg)

![](_page_46_Picture_1.jpeg)

![](_page_46_Picture_141.jpeg)

![](_page_47_Picture_0.jpeg)

![](_page_47_Picture_1.jpeg)

![](_page_47_Picture_2.jpeg)

![](_page_47_Picture_146.jpeg)

![](_page_48_Picture_0.jpeg)

![](_page_48_Picture_1.jpeg)

![](_page_48_Picture_2.jpeg)

![](_page_48_Picture_129.jpeg)

![](_page_49_Picture_0.jpeg)

![](_page_49_Picture_1.jpeg)

![](_page_49_Picture_176.jpeg)

![](_page_50_Picture_0.jpeg)

![](_page_50_Picture_1.jpeg)

![](_page_50_Picture_158.jpeg)

![](_page_51_Picture_0.jpeg)

![](_page_51_Picture_1.jpeg)

![](_page_51_Picture_2.jpeg)

![](_page_51_Picture_160.jpeg)

![](_page_52_Picture_0.jpeg)

![](_page_52_Picture_1.jpeg)

![](_page_52_Picture_2.jpeg)

![](_page_52_Picture_208.jpeg)

![](_page_53_Picture_0.jpeg)

![](_page_53_Picture_1.jpeg)

![](_page_53_Picture_140.jpeg)

![](_page_54_Picture_0.jpeg)

![](_page_54_Picture_1.jpeg)

![](_page_54_Picture_2.jpeg)

![](_page_54_Picture_149.jpeg)

![](_page_55_Picture_0.jpeg)

![](_page_55_Picture_1.jpeg)

![](_page_55_Picture_198.jpeg)

![](_page_56_Picture_0.jpeg)

![](_page_56_Picture_1.jpeg)

![](_page_56_Picture_131.jpeg)

![](_page_57_Picture_0.jpeg)

![](_page_57_Picture_1.jpeg)

![](_page_57_Picture_53.jpeg)